ThinkCentre<sup>™</sup>

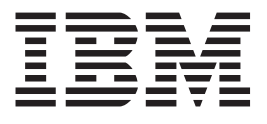

# מדריך למשתמש Types 8129 8132, 8133, 8134 **Types 8135, 8136**

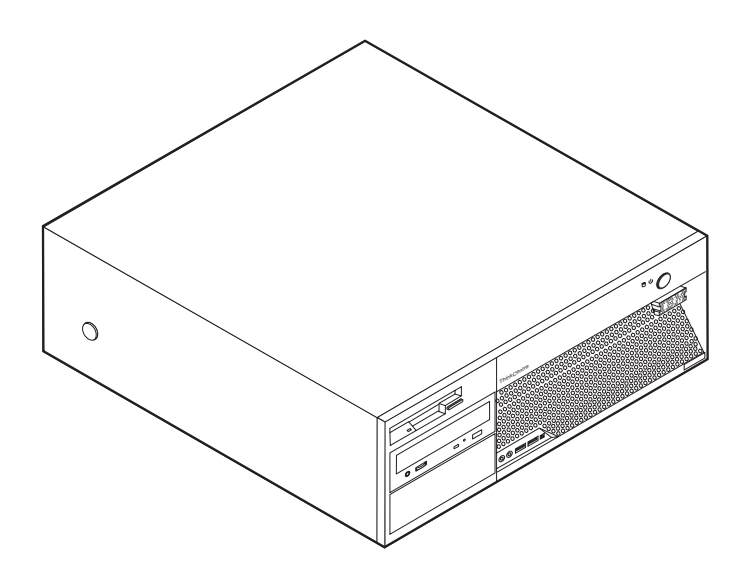

ThinkCentre™

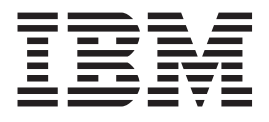

# מדריך למשתמש Types 8129 8132, 8133, 8134 **Types 8135, 8136**

הערה -

לפני השימוש במידע זה ובמוצר בו הוא תומך, הקפידו לקרוא את "מידע בטיחות חשוב", בעמוד v ואת נספח ד, "הערות", בעמוד 43.

מהדורה ראשונה (פברואר 2005)

# תוכן

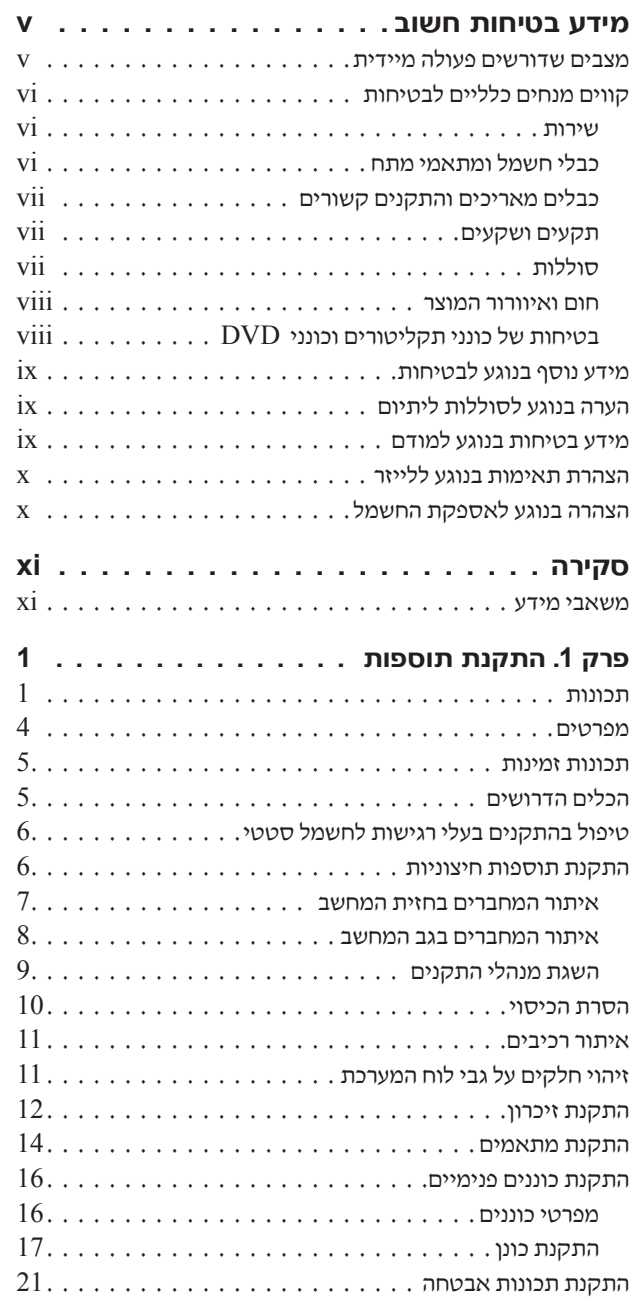

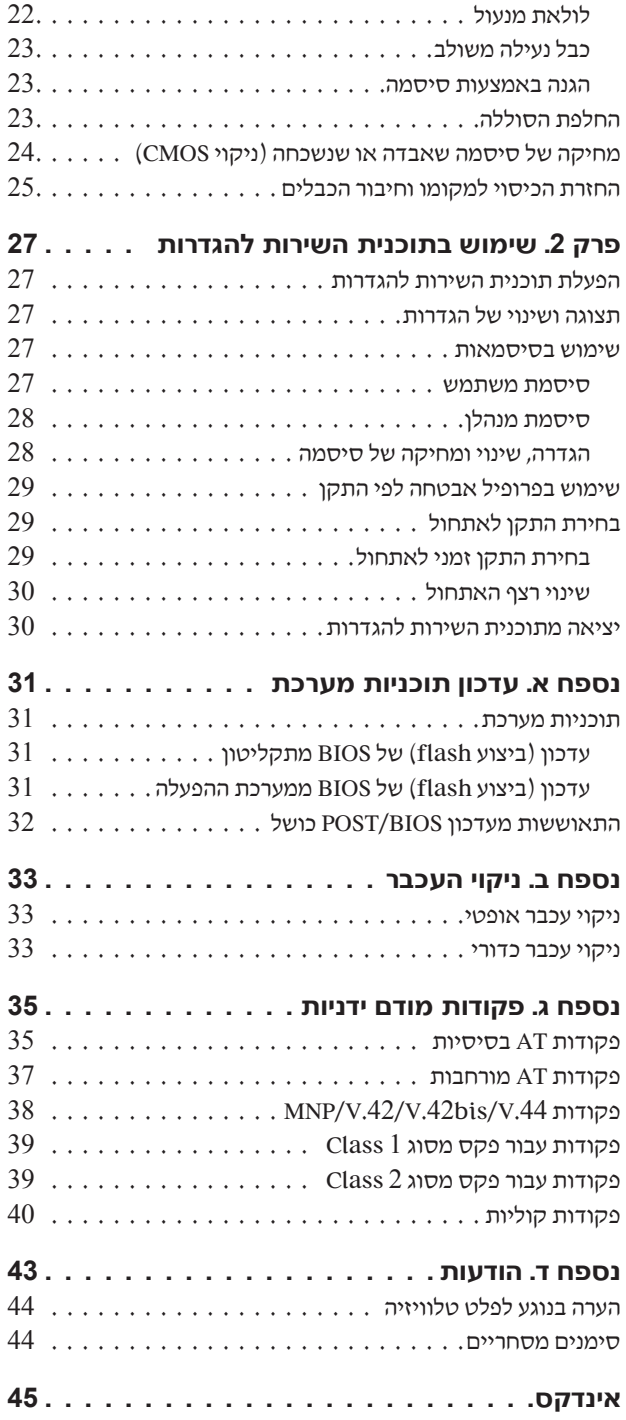

# **מידע בטיחות חשוב**

מידע זה יכול לסייע לכם להשתמש בביטחה במחשב אישי של ®IBM. פעלו בהתאם למידע המצורף למחשב שברשותכם מתוצרת IBM ושמרו מידע זה. המידע במסמך זה אינו משנה את התנאים של הסכם הרכישה או Kת כתב האחריות המוגבלת של IBM.

בטיחות הלקוחות חשובה ל-IBM. המוצרים שלנו תוכננו כך שיהיו בטוחים ויעילים. עם זאת, מחשבים אישיים הם מכשירים אלקטרוניים. כבלי חשמל, כבלי מתאמים ותכונות אחרות עלולים להוות סכנה בטיחותית ולגרום ̇˙‰· ÂÏÚÙ ¨ÔÂÎÈÒ‰ ˙‡ ÔÈ˘‰Ï ȄΠƉÎωΠ̉· ÌÈ˘Ó˙˘Ó ‡Ï ̇ "ÁÂÈÓ· ¨˘Âί· ‡ Û'· ‰ÚÈ'ÙÏ להוראות המצורפות למוצר, צייתו לכל האזהרות המופיעות על המוצר ובהוראות ההפעלה ועיינו בקפידה את המידע שבמסמך זה. אם תקפידו לפעול בהתאם למידע שבמסמך זה ולמידע שסופק עם המחשב, תוכלו להגן על עצמכם מסכנות וליצור סביבת עבודה בטוחה יותר לשימוש במחשב.

הערה: מידע זה כולל התייחסויות למתאמי מתח ולסוללות. בנוסף למחשבים אישיים ניידים, IBM משווקת כמה מוצרים (כמו רמקולים או מוניטורים) הכוללים מתאמי מתח. אם יש ברשותכם מוצר כזה, מידע זה חל עליו. בנוסף, המחשב שלכם עשוי להכיל סוללה פנימית בגודל מטבע שמספקת חשמל לשעון המערכת גם כאשר המחשב אינו מחובר לחשמל, ולכן הוראות הבטיחות בנוגע לסוללות חלות על כל המחשבים.

#### מצבים שדורשים פעולה מיידית

מוצרים יכולים להיפגם בגלל שימוש לא נאות או בגלל הזנחה. אם הפגמים חמורים מאוד. איו להשתמש במחשב לפני שטכנאי מוסמך יבדוק את המחשב ובמידת הצורך יתקן אותו.

בדומה לכל מכשיר אלקטרוני, יש להשגיח היטב על המוצר בעת פעולתו. במקרים נדירים, ייתכן שתבחינו בריח או שתראו עשן או ניצוצות בוקעים מהמחשב. ייתכן שתשמעו קולות נפץ, קולות שבירה או שריקות. ייתכן שאלו רק סימנים לכשל בטוח ומבוקר של רכיב חשמלי. אך ייתכן שאלו סימנים לבעיית בטיחות אפשרית. בכל מקרה, אל תסתכנו ואל תנסו לאבחן את המצב בעצמכם.

בדקו את המחשב ואת רכיביו לעתים קרובות וחפשו פגמים, בלאי או סימנים לסכנה. במידה ומצב של רכיב מסוים יעורר בכם ספק, אל תשתמשו במוצר. פנו למרכז התמיכה של IBM או ליצרן של המוצר, בקשו הוראות לבדיקת המוצר ומסרו אותו לתיקון, במידת הצורך.

אס תבחינו באחד מהמצבים הנדירים המתוארים להלן או אם יש לכם ספקות בנוגע לבטיחות המוצר, הפסיקו להשתמש במוצר, נתקו אותו ממקור החשמל ומקווי התקשורת ופנו למרכז התמיכה של IBM לקבלת הדרכה נוספת.

- $\bullet$  כבלי החשמל, התקעים, מתאמי המתח, הכבלים המאריכים, ההתקנים להגנה מפני קפיצות מתח או ספקי הכוח סדוקים, שבורים או פגומים.
	- סימנים של התחממות יתר, עשן, ניצוצות או אש.
- $\bullet$  נזק לסוללה וכמו למשל סדקים, שקעים או קימוטים), פליטה מהסוללה או הצטברות של חומרים זרים על הסוללה.
	- קולות שבירה, שריקות, קולות נפץ או ריח חזק שעולים מהמחשב.
- סימנים לנוזל שנשפך על המחשב, על כבל החשמל או על מתאם המתח או סימנים לחפץ שנפל עליהם.
	- המחשב, כבל החשמל או מתאם המתח נחשפו למים.
		- \* המחשב הופל או ניזוק בדרך כלשהי.
	- $\;$  המחשב אינו פועל כשורה כאשר מפעילים אותו בהתאם להוראות ההפעלה.

הערה: אם תבחינו במצבים אלו במוצר שאינו של IBM ולמשל, בכבל מאריך), הפסיקו להשתמש באותו מוצר, בנו ליצרן המוצר לקבלת הוראות נוספות או השיגו תחליף מתאים.

#### **˙ÂÁÈË·Ï ÌÈÈÏÏÎ ÌÈÁÓ ÌȘ**

נקטו תמיד באמצעי הזהירות שלהלן כדי להקטין את סכנת הפציעה ואת סכנת הנזק לרכוש.

#### **שירות**

Hen לא קיבלתם הוראה מפורשת ממרכז התמיכה של IBM, אל תנסו לבצע פעולות תחזוקה במוצר. מסרו את המחשב אך ורק לספק שירות מורשה של IBM שמוסמך לתקן את המוצר הספציפי שלכם.

הערה: הלקוחות יכולים לשדרג או להחליף חלקים מסוימים. חלקים אלו נקראים ׳יחידות להחלפה עצמית׳ ˙¯˘Ù‡· ˘È ¯˘‡Î ˙‡¯Â‰ "ÂÚÈ˙ ÌȘÙÒÓ ¨‰Ï‡ÎÎ ˘¯ÂÙÓ· ÌÈÈÈÂˆÓ ˙ÈÓˆÚ ‰ÙÏÁ‰Ï ÌȘÏÁ‰ .CRUs ‡ המשתמשים להחליף חלקים אלה. הקפידו לפעול בהתאם להוראות כאשר תבצעו החלפות מסוג זה. לפני שתבצעו את ההחלפה, ודאו תמיד שהמכשיר כבוי ומנותק ממקור החשמל. אם יתעוררו שאלות או חששות, פנו למרכז התמיכה של IBM.

#### כבלי חשמל ומתאמי מתח

השתמשו אך ורק בכבלי החשמל ובמתאמי המתח שסיפק יצרן המוצר.

לעולם אל תכרכו את כבל החשמל סביב מתאם המתח או סביב חפץ אחר. פעולה זו יכולה למתוח את הכבל ולגרום לשחיקה, להיסדקות או להסתלסלות הכבל. מצבים כאלו יכולים להוות סכנה בטיחותית.

הקפידו להניח את כבלי החשמל במקום שבו לא ידרכו עליהם או ימעדו עליהם ובמקום שבו חפצים אינם לוחצים עליהם.

הגנו על הכבל ועל מתאמי המתח מנוזלים. לדוגמה, אל תניחו את הכבל או את מתאם המתח ליד כיורים, ליד אמבטיות, ליד אסלות או על רצפה שנוקתה באמצעות חומרי ניקוי נוזליים. נוזלים יכולים לגרום לקצר, במיוחד אם הכבל או מתאם המתח נמתחו בגלל שימוש לא נאות. נוזלים יכולים לגרום גם לקורוזיה של המחברים של כבל החשמל ו∕או של מתאם המתח, דבר שיכול לגרום להתחממות יתר. חברו תמיד את כבלי החשמל ואת כבלי הנתונים בסדר הנכון וודאו שכל מחברי כבל החשמל מחוברים כהלכה לשקעים.

ל תשתמשו במתאם מתח, אם על הפינים של כניסת AC הופיעה קורוזיה ו/או אם ניכרים סימנים של התחממות יתר וכמו למשל פלסטיק מעוות) בכניסת AC או בכל מקום אחר במתאם המתח.

אל תשתמשו בכבלי חשמל אם במגעים החשמליים באחד מהקצוות נתגלתה קורוזיה, אם נתגלו סימנים של התחממות יתר או אם כבל החשמל ניזוק בכל צורה שהיא.

#### כבלים מאריכים והתקנים קשורים

 ˘ÂÓÈ˘·˘ ÏÓ˘Á‰ ÈψÙÓ ˜ÒÙ≠χ‰ Ș˙‰ ¨Á˙Ó ˙ˆÈÙ˜ ÈÙÓ ‰'‰Ï ÌȘ˙‰‰ ¨ÌÈÎȯ‡Ó‰ ÌÈϷΉ˘ ‡"Â מתאימים לדרישות החשמליות של המוצר. לעולם אל תגרמו לעומס יתר בהתקנים אלו. אם נעשה שימוש במפצלי חשמל, העומס אינו צריך לעלות על דרישות הספק המבוא של מפצל החשמל. התייעצו עם חשמלאי ובקשו ממנו מידע נוסף אם יתעוררו שאלות בנוגע לעומסי חשמל, לצריכת החשמל ולדרישות הספק הקלט.

#### תקעים ושקעים

. אין לחבר את המחשב לשקע חשמל פגום או אכול. דאגו לכך שהשקע יוחלף על ידי חשמלאי מוסמך

<u>אל תכופפו ואל תשנו את התקע. אם התקע ניזוק, פנו ליצרן והשיגו תחליף.</u>

למוצרים שונים יש תקעים עם שלושה פינים. תקעים אלה מתאימים אך ורק לשקעים חשמליים עם הארקה. הארקה היא אמצעי בטיחות. אל תנסו לעקוף אמצעי בטיחות זה ואל תחברו את התקע לשקע ללא הארקה. ¤ם לא ניתו להכניס את התקע לשקע, פנו לחשמלאי לקבלת מתאם שקע מאושר או כדי להחליף את השקע ˙ίÚÓ‰ Ï˘ ÈÏÏΉ ÒÓÂÚ‰ ÆÏÓ˘Á Ú˜˘ ÏÚ ¯˙È ÒÓÂÚ Â¯ˆ˙ χ ÌÏÂÚÏ Æ‰Ê ˙ÂÁÈË· ÈÚˆÓ‡Ï Ìȇ˙Ó‰ Ú˜˘· אינו צריך לעלות על 80 אחוז מדרישות המתח של הענף של המעגל החשמלי. התייעצו עם חשמלאי ובקשו ממנו מידע נוסף אם יתעוררו שאלות בנוגע לעומסי חשמל ולדרישות ההספק של הענף של המעגל החשמלי.

ידאו ששקע החשמל שבשימוש מחווט כראוי והקפידו שהוא יהיה נגיש וממוקם קרוב לציוד. אל תמתחו את כבלי החשמל באופן שיפגע בכבלים.

חברו ונתקו את הציוד משקע החשמל בזהירות.

#### **˙ÂÏÏÂÒ**

כל המחשבים האישיים של IBM מכילים סוללת תא בגודל מטבע שאינה ניתנת לטעינה ומספקת חשמל לשעון המערכת. כמו כן, מוצרים ניידים רבים, כגון מחשבי מחברת מסוג ThinkPad, משתמשים במארז סוללות המספק חשמל למערכת במצב נייד. הסוללות ש−IBM סיפקה לשימוש עם המחשב עברו מבדקי תאימות ויש EM להחליפן רק בחלפים שקיבלו את אישור

אל תפתחו את הסוללה ואל תבצעו בה פעולות תחזוקה. אל תמעכו, אל תנקבו ואל תשרפו את מארז הסוללות יאל תקצרו את מגעי הסוללה. אל תחשפו את הסוללה למים או לנוזלים אחרים. טענו את מארז הסוללות אך ורק בהתאם להוראות הכלולות בתיעוד המוצר.

שימוש לא נכוו בסוללה עלול לגרום להתחממותה. דבר שעלול לגרום לגזים או להבות "להתנקז החוצה" ממארז הסוללות או סוללת המטבע. אם הסוללה ניזוקה או אם תבחינו בפליטה מהסוללה או בהצטברות של חומרים זרים על מגעי הסוללה, הפסיקו להשתמש בסוללה, והשיגו תחליף מיצרן הסוללה.

 ˙Â˙ȉ ˙ÂÏÏÂÒ‰Ó ‰ÓÎ ¯Â·Ú Æ·¯ ÔÓÊ Í˘Ó· ˘ÂÓÈ˘ Ô‰· ‰˘Ú ‡Ï ‰"ÈÓ· ¯"¯"‰Ï ÌÈÈÂ˘Ú ˙ÂÏÏÂÒ‰ ÈÚˆȷ לטעינה חוזרת ובמיוחד סוללות ליתיום יון), השארת הסוללה המרוקנת ללא שימוש עלולה להגדיל את הסיכון לקצר בסוללה, דבר המקצר את חיי הסוללה ועלול להוות סכנת בטיחות. אל תניחו לסוללות ליתיום-יון נטענות להתרוקן לגמרי, ואל תאחסנו אותן כשהן מרוקנות.

#### חום ואיוורור המוצר

מחשבים יוצרים חום כאשר הם פועלים וכאשר הסוללות נטענות. מחשבי מחברת יכולים להפיק חום רב בגלל מידותיהם הקטנות. נקטו תמיד באמצעי הזהירות שלהלן:

- \* ודאו שבסיס המחשב לא יהיה במגע עם גופכם במשך פרק זמן ארוך כאשר המחשב פועל או כאשר הסוללה נטענת. המחשב מפיק מידה מסוימת של חום במהלך פעולתו הרגילה. מגע ממושך עם הגוף עשוי לגרום לאי-נוחות ואף לכוויות.
	- י אל תפעילו את המחשב ואל תטענו את הסוללה ליד חומרים מתלקחים או בסביבת חומרי נפץ.
- כתחי האיוורור, המאווררים ו/או גופי הקירור מסופקים עם המוצר כדי שההפעלה תהיה בטוחה, נוחה ואמינה. התקנים אלה יכולים להחסם בשוגג אם מניחים את המחשב על מיטה, ספה, שטיח או משטחים גמישים אחרים. לעולם אל תחסמו, אל תכסו ואל תשביתו התקנים אלה.

# **בטיחות של כונני תקליטורים וכונני DVD**

כונני תקליטורים וכונני DVD מסובבים תקליטורים במהירות גבוהה. תקליטור או DVD סדוק או פגום באופן פיזי אחר, עשוי להשבר או להתנפץ במהלך השימוש בכונן התקליטורים. כדי למנוע פציעה במקרים כאלה וכדי להקטין את סכנת הנזק למחשב, בצעו את הפעולות שלהלן:

- י אחסנו תמיד תקליטורים/DVD באריזתם המקורית
- י אחסנו תמיד תקליטורים/ $\rm DVD$  הרחק משמש ישירה וממקורות חום ישירים
	- י הוציאו תקליטורי/DVD מהמחשב כשאינו נמצא בשימוש
- $\bullet$  אל תעקמו ואל תכופפו תקליטורים/ $\rm DVD$  ואל תכניסו אותם בכוח למחשב או לאריזה שלהם
- $\bullet$  לפני כל שימוש, בדקו תקליטורים/DVD סדוקים. אל תשתמשו בתקליטורים סדוקים או פגומים

#### מידע נוסף בנוגע לבטיחות

#### ‰ÎÒ

הזרמים החשמליים שבכבלי החשמל, בכבלי הטלפון, או בכבלי התקשורת מהווים סכנה.

ׂכדי למנוע סכנת התחשמלות:

- י אל תחברו או תנתקו כבלים לצורך ביצוע פעולות התקנה, תחזוקה או הגדרה מחדש במחשב במהלך סופת ברקים.
	- חברו את כל כבלי החשמל לשקע בעל חיווט נכון והארקה נאותה.
	- חברו כל פריט ציוד המוצמד למחשב לשקעים המחווטים כהלכה.
	- Æ˙Â˙‡ ÈÏ·Î ˜Â˙ÈÏ ¯Â·ÈÁÏ "·Ï· ˙Á‡ "È· ¢Ó˙˘‰ ¨˙¯˘Ù‡ ˙ÓÈȘ ̇
		- ÆÈ·Ó ˜Ê ‡ ‰ÏÈÊ ¨‰Ùȯ˘Ï ˙ÂÏΉ ˘È ¯˘‡Î "ÂȈ ÂÏÈÚÙ˙ χ ÌÏÂÚÏ •
- נתקו את כבלי החשמל, מערכות התקשורת, הרשתות והמודמים המחוברים לפני פתיחת כיסויי ההתקן, אלא אם קיבלתם הנחיה אחרת באחד מהליכי ההתקנה וההגדרה.
- ׂ חברו ונתקו כבלים כמתואר בטבלה שלהלן במהלך התקנה והעברה של המחשב, או בעת פתיחת הכיסויים של המחשב ושל ההתקנים המחוברים לו.

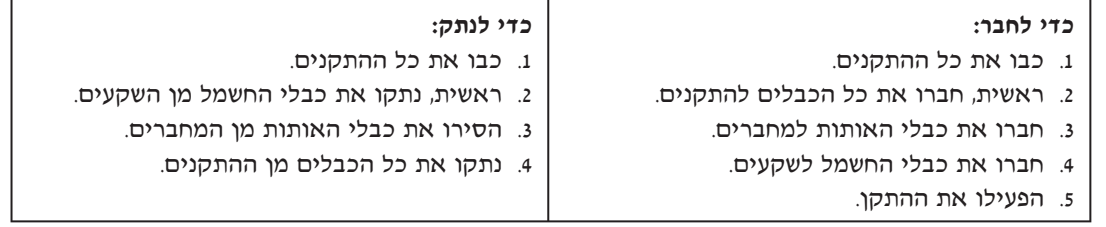

### הערה בנוגע לסוללות ליתיום

#### ∶זהירות

קיימת סכנת התפוצצות אם הסוללה אינה מוחלפת כראוי.

כאשר אתם מחליפים את הסוללה, השתמשו בסוללה בעלת מק"ט IBM 33F8354, או בסוללה מסוג מקביל המומלץ על-ידי היצרן בלבד. סוללת הליתיום מכילה ליתיום ועלולה להתפוצץ אם לא מטפלים בה כראוי או אם לא משליכים אותה כהלכה.

#### אל תנסו:

- ÌÈÓ· ‰ÏÏÂÒ‰ ˙‡ Ï·ËÏ Â‡ ÍÈÏ˘‰Ï •
- (212°F)  $100^{\circ}$ C → לחמם את הסוללה לטמפרטורה הגבוהה מ
	- ‰ÏÏÂÒ‰ ˙‡ ˜¯ÙÏ Â‡ Ô˜˙Ï •

השליכו את הסוללה בהתאם לחוקים והתקנות המקומיים.

#### מידע בטיחות בנוגע למודם

כדי להקטין את הסכנות של שריפה, התחשמלות או פציעה במהלך השימוש בציוד טלפון, פעלו תמיד בהתאם לצעדי הבטיחות הבסיסיים, למשל:

• לעולם אל תתקינו חיווט טלפון במהלך סופת ברקים.

- לעולם אל תתקינו שקעי טלפון במקומות רטובים, אם השקע אינו מיועד למקומות רטובים.
- לעולם אל תגעו בקווי טלפון או נקודות חיבור של טלפון שאינם מבודדים, אלא אם קו הטלפון נותקו בממשק הרשת.
	- נקטו בצעדי זהירות בעת התקנה או שינוי של קווי טלפון.
- המנעו משימוש בטלפון ושאינו טלפון אלחוטי) במהלד סופת ברקים. קיים סיכון קטן של התחשמלות מברק.  $\bullet$ 
	- ƉÙÈÏ"‰ ˙·È·Ò· Ê' ˙ÙÈÏ" ÏÚ ÁÂÂ"Ï È"Î ÔÂÙÏË· ¢Ó˙˘˙ χ •

#### הצהרת תאימות בנוגע ללייזר

י כמה מהדגמים של המחשבים האישיים של IBM מצוידים מראש בכונן תקליטורים או כונן DVD. כמו כן, כונני תקליטורים וכונני  ${\rm DVD}$  נמכרים בנפרד כתוספות. כונני תקליטורים וכונני  ${\rm DVD}$  הם התקני לייזר. כוננים אלה תואמים לדרישות קוד 21 של משרד הבריאות האמריקאי בתקנות הפדרליות האמריקאיות ˙Â˘È¯"Ï ÌÈÓ‡Â˙ ‰Ï‡ ÌÈÂÎ ¨ÌȯÁ‡ ˙ÂÓ˜ӷ Class 1 ¯ÊÈÈÏ È¯ˆÂÓÏ Ú'· ¨J ˜¯Ù≠˙˙ ¨(DHHS 21 CFR)  $\times$ (IEC) (1525 ו-825 ל־CENELEC EN 325 עבור מוצרי לייזר Class 1 של הוועדה הבין-לאומית לחשמל.

כאשר אתם מתקינים כונן תקליטורים או כונן DVD, הקפידו לפעול בהתאם להוראות להלן.

#### ֿזהירות

שימוש בבקרות ובהתאמות שלא צוינו או ביצוע תהליכים שלא צוינו, יכולים לגרום לחשיפה מסוכנת לקרינה. הסרת הכיסויים של כונן התקליטורים או כונן ה-DVD עלולה לגרום לחשיפה מסוכנת לקרינת לייזר. כונן התקליטורים וכונן ה־DVD אינם כוללים רכיבים להחלפה עצמית. **אל תסירו את כיסויי הכוננים.** 

ינמה מכונני התקליטורים וכונני ה-DVD מכילים דיודת לייזר מובנית Class 3A או Class 3B. שימו לב להצהרה להלן.

#### ‰ÎÒ

קיימת פליטת קרני לייזר כאשר המוצר פתוח. אל תביטו ישירות אל הקרן, אל תביטו אל הקרן ישירות דרך Kמצעים אופטיים, והימנעו מחשיפה ישירה לקרן.

#### הצהרה בנוגע לאספקת החשמל

לעולם אל תסירו את הכיסוי מספק הכוח או מכל רכיב שמוצמדת אליו התווית שלהלן.

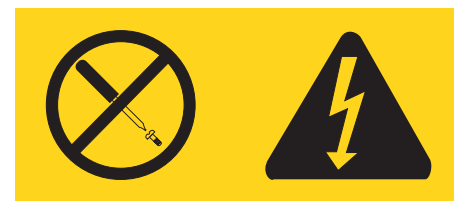

רמות מסוכנות של מתח, זרם ואנרגיה קיימות בכל רכיב האליו מוצמדת התווית. רכיבים אלה אינם כוללים רכיבים להחלפה עצמית. אם אתם חושדים שקיימת בעיה באחד מהחלקים הללו, פנו לטכנאי שירות.

# סקירה

תודה שבחרתם במחשב זה. המחשב שלכם כולל רבים מהחידושים העדכניים ביותר בטכנולוגיית המחשבים וניתו לשדרג אותו בהתאם לצרכיכם המשתנים.

הוספת תוספות חומרה למחשב היא דרך קלה לשיפור היכולות שלו. הוראות להתקנת תוספות פנימיות וחיצוניות כלולות במסמך זה. בעת התקנת תוספת, השתמשו בהוראות אלה בנוסף להוראות המצורפות לתוספת.

#### משאבי מידע

*המדריך המהיר* שמצורף למחשב מספק מידע לגבי התקנת המחשב והפעלת מערכת ההפעלה. כמו כן, המדריך כולל מידע בסיסי בנוגע לפתרון בעיות, תהליכי התאוששות של תוכנות, פרטי עזרה ושירות ומידע בנוגע לאחריות.

באמצעות האפשרות Access IBM בשולחן העבודה ניתן להגיע למידע נוסף בנוגע למחשב.

אם יש ברשותכם גישה לאינטרנט, ספרי ההדרכה העדכניים ביותר עבור המחשב שלכם זמינים ברשת האינטרנט.

תוכלו למצוא את המידע שלהלן:

- הוראות הסרה והתקנה של יחידות להרכבה עצמית
	- פרסומים
	- טידע פתרון בעיות •
	- מידע אודות חלקים
	- הורדות ומנהלי התקנים
	- קישורים למקורות מועילים אחרים של מידע

כדי לגשת למידע זה, עברו בדפדפן לכתובת: http://www.ibm.com/pc/support/site.wss/document.do?lndocid=part-video

# **˙ÂÙÒÂ˙ ˙˜˙‰ Ʊ ˜¯Ù**

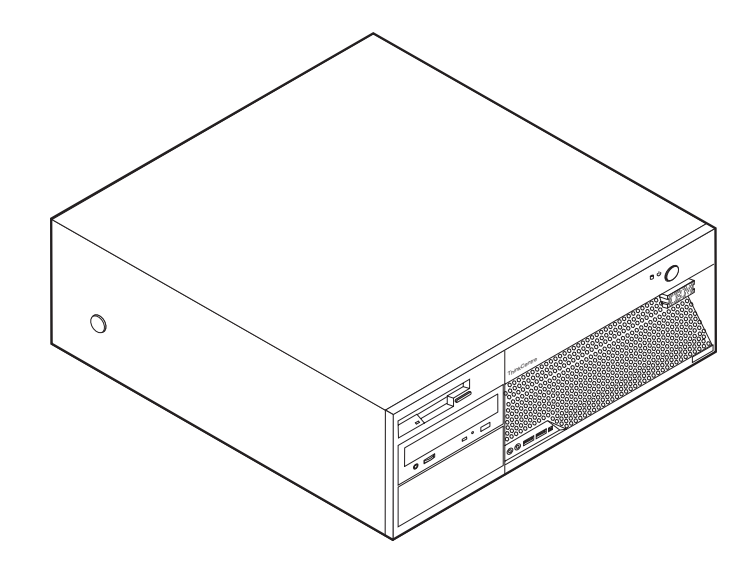

 ·˘ÁÓ‰ ˙ÂÏÂÎÈ ˙‡ ·ÈÁ¯‰Ï ÂÏÎÂ˙ ÆÌÎÏ˘ ·˘ÁÓ‰ ¯Â·Ú ÌÈÈÓʉ ˙ÂÙÒÂ˙Ï ˙ÂÂÎ˙Ï ‡Â·Ó ˜ÙÒÓ ‰Ê ˜¯Ù שלכם באמצעות הוספת זיכרון, מתאמים או כוננים. כאשר אתם מתקינים תוספת, השתמשו בהוראות אלה בנוסף להוראות המצורפות לתוספת.

#### חשוב

לפני התקנה או סילוק של תוספת, קראו את "מידע בטיחות חשוב" בעמוד V. אמצעי הזהירות והקווים המנחים שלהלן יסייעו לכם לעבוד באופן בטוח.

#### **˙ÂÂÎ˙**

חלק זה מספק סקירה של תכונות המחשב והתוכנות המותקנות בו.

```
– פרטי המערכת <sup>_</sup>
```

```
המידע להלן תואם למגוון דגמים. לקבלת מידע על הדגם הספציפי שברשותכם, השתמשו בתוכנית השירות
                              27 להגדרות. ראו פרק 2 "שימוש בתוכנית השירות להגדרות", בעמוד
```
מיקרו-מעבד ומשתנה לפי סוג הדגם)

- HyperThreading יש טכנולוגיית Intel® Pentium® 4 processor מעבד
	- Intel Pentium 4  $\cdot$
	- Intel Celeron® D מעבד
	- \* מטמון פנימי וגודל משתנה בהתאם לסוג הדגם)

#### וכרון

- (DDR) תמיכה בארבעה מודולי זיכרון כפולים מוטבעים (DIMM) בקצב נתונים כפול (DDR)
	- יכרון flash בגודל KB נבור תוכניות מערכת •

#### כוננים פנימיים

- 1.44 MB ∴פונן תקליטונים 3.5 אינץ <del>/</del>
- (SATA) Serial Advanced Technology Attachment ˙ÈÈ'ÂÏÂÎË· ÈÓÈÙ ÁÈ˘˜ ˜ÒÈ" ÔÂÎ
	- (נחלק מהדגמים) DVD או כונן DVD או כונן DVD 6:

#### תת-מערכת של וידאו

- (VGA) נקר גרפיקה משולב עבור מוניטור עם מערך גרפיקת וידאו (VGA)
- (החלק מהדגמים) בלוח המערכת (x16) PCI Express <a>

#### תת-מערכת של שמע

- ADI 1888 Audio Codec עם AC'97 •
- י יציאת Line out עציאת Line in ומחברי מיקרופון בלוח האחורי
	- מחברי מיקרופון ואוזניות בלוח הקדמי
	- $($ ה מחבר 1394 IEEE (בחלק מהדגמים)

#### ֹקישוריות

- (בחלק מהדגמים) 100 Mbps/10  $\bullet$  במהירות Broadcom (בחלק מהדגמים)
- (נחלק מהדגמים) 1000 Mbps/100/10 במהירות 1000 Mbps/100/10 ·
- (נחלק מהדגמים) V.90 (PCI) Peripheral Component Interconnect > מודם נתונים/פקס בתקו

#### תכונות ניהול מערכות

- (DHCP) Dynamic Host Configuration Protocol≠ (RPL) Remote Program Load
	- Wake on LAN •
- Serial Port Ring Detect (בתוכנית השירות להגדרות, תכונה זו נקראת Serial Port Ring ∪etect עבור (מודם חיצוני
	- ניהול מרחוק
	- ‰ÏÚÙ‰‰ ˙Ú· ÈËÓ¡ ÏÂÁ˙‡ •
	- $SM$ ן BIOS ניהול מערכת (SM) ו־AIOS  $\bullet$
	- יכולת לאכסן תוצאות בדיקות חומרה של POST

### תכונות של קלט/פלט

- נעלת 25  $\epsilon$ יציאת יכולות מורחבות (ECP)/יציאה מקבילית מורחבת (EPP) בעלת 25 פינים
	- שני מחברים טוריים בעלי 9 פינים (בחלק מהדגמים)
	- (• שישה מחברי USB בעלי 4 פינים (שניים בלוח הקדמי וארבעה בלוח האחורי
		- $PS/2^{\circledR}$  מחבר עכבר  $\bullet$
		- $PS/2$  מחבר מקלדת  $\bullet$ 
			- $\bullet$  מחבר אתרנט
		- VGA פוחבר למוניטור
		- (מיקרופון) Line out ,Line in) יומיקרופון האחורי האחורי ה
			- שני מחברי אודיו בלוח הקדמי (אוזניות ומיקרופון)
				- $($ ה מחבר 1394 IEEE (בחלק מהדגמים)

#### ‰·Á¯‰

- ארבעה מפרצי כוננים •
- (PCI) peripheral component interconnect ישני מחברי מתאמים בעלי 32 סיביות מסוג
	- $(x1)$  PCI Express מחבר מתאם מסוג
	- (בחלק מהדגמים) (x16) PCI Express ® מחבר מתאם גרפיקה

#### חשמל

- י אספקת חשמל  $\sim 310 \mathrm{~W}$  עם מתג ידני לבחירת מתח
	- $50/60$  Hz החלפת תדר קלט אוטומטית
		- תמיכה בניהול צריכת חשמל מתקדם
- תמיכה בממשק מתקדם לתצורה וחשמל (ACPI)

#### תכונות אבטחה

- סיסמת משתמש וסיסמת מנהלו
- תמיכה עבור הוספה של לולאת מנעול
- תמיכה עבור הוספה של כבל נעילה משולב
	- בקרת רצף אתחול
- אתחול ללא כונן תקליטונים, מקלדת או עכבר
	- י מצב התחלה ללא התערבות
	- ל בקר I/O של כונן תקליטונים ודיסק קשיח
		- י בקר  $I/O$  של יציאה טורית ומקבילית
			- פרופיל אבטחה לפי התקן

#### תוכנה מותקנת מראש

ייתכו שהמחשב שלכם הגיע עם תוכנות מותקנות מראש. אם כן, המחשב כולל מערכת הפעלה, מנהלי התקנען לתמיכה בתכונות מוכללות ותוכניות תמיכה נוספות.

#### מערכות הפעלה (מותקנות מראש) (משתנה לפי סוג הדגם)

הערה: מערכות ההפעלה האלה אינו זמינות בכל המדינות.

- Microsoft<sup>®</sup> Windows<sup>®</sup> XP Home •
- Microsoft Windows XP Professional •

#### $^{1}\!$ מערכות הפעלה (מאושרות או שעברו בדיקת תאימות)

- Microsoft Windows 2000
	- Linux •

 <sup>˙</sup>ÂÙÒ ‰ÏÚÙ‰ ˙ÂίÚÓ˘ ÔÎ˙ÈÈ Æ‰Ê ÍÓÒÓ Ï˘ ¯Â‡Ï ‰‡ˆÂ‰‰ Íωӷ ˙ÂÓȇ˙ ˙˜È"· ‡ ¯Â˘È‡ ÍÈω˙ ˙¯·ÂÚ ÔÏ‰Ï ˙ÂÓ¢¯‰ ‰ÏÚÙ‰‰ ˙ÂίÚÓ Æ± יזוהו על-ידי IBM כתואמות למחשב שברשותכם לאחר פרסום חוברת זו. תיקונים ותוספות לרשימה זו נתונים לשינוי. כדי לוודא שמערכת הפעלה אושרה או עברה בדיקת תאימות, בקרו באתר האינטרנט של ספק מערכת ההפעלה.

#### מפרטים

חלק זה מציין את המפרט הפיזי של המחשב.

 $\epsilon$ לשעה: (Btu) נכקירוב) ביחידות חום בריטיות

#### ממדים

(גובה: 146 מ״מ (5.7 אינץ רוחב: 442 מ״מ (17.4 אינץ׳)  $($ עומק: 401 מ״מ (15.8) אינץ משקל תצורה מינימלית בעת המשלוח: 11 ק״ג  $(24)$  פאונד תצורה מקסימלית בעת המשלוח: 14 ק"ג  $(31)$  ( $31$  ‰·È·Ò ∴טמפרטורת אוויר 35°C מערכת מופעלת: 10°C עד  $(95^{\circ}F \tau y 50^{\circ})$  $60^{\circ}$ C מערכת כבויה: 10°C עד  $(140^{\circ}$ עד 50°) (גובה מרבי: 2,134 מטר (7,000 רגל הערה: הגובה המקסימלי, 2,134 מטר (7,000 רגל), הוא הגובה המרבי שבו חלות טמפרטורות האוויר שצוינו. בגבהים מעל גובה זה, טמפרטורות האוויר המרביות נמוכות מאלה שצוינו. ∫˙ÂÁÏ  $80\%$  מערכת מופעלת: 10% עד  $90\%$  מערכת כבויה: 10% עד קלט חשמלי מתח קלט: ∪ווח נמוך:  $AC$  מינימום: 100 וולט  $AC$  מקסימום: 127 וולט  $50$ -60 Hz הקלט:  $AC$  הגדרת מתג מתח: 115 וולט 'טווח גבוה  $AC$  מינימום: 200 וולט  $AC$  מקסימום: 240 וולט  $50$ -60 Hz הקלט: האבלס  $AC$  הגדרת מתג מתח: 230 וולט (aקלט קילו-וולט-אמפר (kVA) (בקירוב) תצורה מינימלית בעת המשלוח: kVA 0.09  $KVA$   $0.32$  תצורה מקסימלית: הערה: צריכת חשמל ופלט חום משתנים בהתאם למספר ֿולסוג התכונות האופציונליות המותקנות ולתכונות האופציונליות לניהול חשמל שבשימוש. תצורה מינימלית: 256 Etu לשעה  $(0 \times 75)$ תצורה מקסימלית: 1058 Btu לשעה  $($  (אפ $(310)$ זרימת אוויר נערך 1.13 מטרים מעוקבים בכל דקה (40 רגל מעוקב בכל דקה) מקסימום ערכים של פליטת רעש אקוסטית ∴מות לחץ-צליל ממוצעות  $(0.5)$  במיקום המפעיל:  $(0.5)$  מטר  $dBA$  28 במצב מנוחה: dBA 34 במצב פעיל:  $(3.3)$  במיקום של משקיף מהצד - 1 מטר  $dBA$  25 במצב מנוחה: dBA 31 <del>במצב</del> פעיל: רמות כוח צליל מוצהרות (גבול עליון):  $bels 4.0$   $\ldots$ במצב מנוחה bels 4.4 <sup>.</sup> במצב פעיל הערה: רמות אלה נמדדו בסביבות אקוסטיות מבוקרות בהתאם להליכים S12.10 ו-ISO 7779 שהוגדרו על-ידי מכון התקנים האמריקני הלאומי (ANSI) והן מדווחות בהתאם לתקן 9296 ISO. רמות לחץ-צליל בפועל במקום נתון עלולות לחרוג מהערכים הממוצעים המוצהרים בשל הדהוד בחדר ובשל מקורות רעש סמוכים נוספים. רמות כוח-הצליל המוצהרות מציינות גבול עליון, שמתחת לו יפעלו מחשבים רבים.

#### תכונות זמינות

להלן כמה תכונות זמינות:

- ˙ÂȈÈÁ ˙ÂÙÒÂ˙ •
- התקנים בעלי יציאות מקביליות, כגון מדפסות וכוננים חיצוניים <del>–</del>
- התקנים בעלי יציאות טוריות, כגון מודמים חיצוניים ומצלמות דיגיטליות  $-$ 
	- התקני שמע, כגון רמקולים חיצוניים עבור מערכות קול <del>–</del>
		- התקני  $\text{USB}$ , כגון מדפסות, ידיות משחק וסורקים
	- התקן אבטחה, כגון לולאת מנעול או כבל נעילה משולב <del>ה</del>
		- מוניטורים
		- IEEE 1394 התקני
			- ˙ÂÂÎ˙ ˙ÂÈÓÈÙ •
	- (DIMMs) שערכת זיכרון, נקרא מודולי זיכרון כפולים מוטבעים (DIMMs)
		- (PCI) מתאמים עבור חיבור פנימי לרכיבים הקפיים
			- $(x1)$  PCI Express מתאם
		- (נחלק מהדגמים) (x16) PCI Express האם גרפיקה
			- $\mathcal{C}$ כוננים פנימיים, כגון:
- התקן אופטי, כגון כונן תקליטורים או DVD כונן (בחלק מהדגמים) +
	- כונן דיסק קשיח =
	- בונן תקליטונים או אחר כונן מדיה נשלף

לקבלת המידע העדכני ביותר על תוספות זמינות, בקרו בדפי האינטרנט שלהלן:

- http://www.ibm.com/pc/us/options/
	- http://www.ibm.com/pc/support/ •

תוכלו גם לקבל מידע במספרי הטלפון שלהלן:

- בתוך ארצות הברית, חייגו IBM ו-1800-426-2968) 1-800-IBM-2YOU או לנציג מכירות  $IBM$  של
	- בתוך קנדה, חייגו 3344-565-565+1 או I-800-IBM-4YOU.
	- $\bullet$  מחוץ לארצות הברית ולקנדה, פנו אל משווק של IBM או לנציג מכירות של IBM.

#### הכלים הדרושים

כדי להתקין חלק מהתוספות במחשב, ייתכן שתזדקקו למברג בעל ראש שטוח או למברג פיליפס. עבור חלק מהתוספות, ייתכן שתזדקקו גם לכלים נוספים. עיינו בהוראות המצורפות לתוספת.

## טיפול בהתקנים בעלי רגישות לחשמל סטטי

תשמל סטטי, למרות שאינו מזיק לבני−אדם, עלול לגרום נזק חמור לרכיבים ולתוספות של המחשב.

כאשר אתם מוסיפים תוספת, אל תפתחו את האריזה האנטי-סטטית של התוספת עד שתתבקשו לעשות זאת.

כאשר אתם מטפלים בתוספות וברכיבים אחרים של המחשב, נקטו באמצעי זהירות אלה כדי למנוע מנזק שעלול להיגרם בשל חשמל סטטי:

- הגבילו את תנועתכם. תנועה רבה עלולה לגרום לחשמל הסטטי להצטבר סביבכם. •
- י תמיד טפלו ברכיבים בזהירות. אחזו במתאמים ובמודולי זיכרון בקצוותיהם בלבד. לעולם אל תגעו במעגל חשמלי חשוף.
	- מנעו מאנשים אחרים מלגעת ברכיבים.
- $\bullet$  כאשר אתם מתקינים תוספת חדשה, הצמידו את האריזה האנטי-סטטית של התוספת לאחד מכיסויי חריצי ההרחבה המתכתיים או למשטח מתכתי לא צבוע אחר במחשב למשך שתי דקות לפחות. פעולה זו מפחיתה את כמות החשמל הסטטי באריזה ובגופכם.
- שם הדבר אפשרי, הוציאו את התוספת והתקינו אותה במחשב ישירות, מבלי להניח את התוספת. אם הדבר " <u>לא אפשרי, הניחו את האריזה האנטי-סטטית של התוספת על גבי משטח ישר וחלק, והניחו על התוספת על</u> האריזה.
	- אל תניחו את התוספת על גבי המחשב או משטח מתכתי אחר.

#### התקנת תוספות חיצוניות

חלק זה מציג את המחברים החיצוניים השונים במחשב, שאליהם תוכלו לחבר תוספות חיצוניות, כגון רמקולים חיצוניים, מדפסת או סורק. עבור חלק מהתוספות החיצוניות, עליכם להתקין תוכנות נוספות בנוסף לביצוע החיבור עצמו. כאשר אתם מוסיפים תוספת חיצונית, השתמשו במידע בחלק זה כדי לזהות את המחבר הנדרש ואז השתמשו בהוראות המצורפות לתוספת כדי שיסייעו לכם לבצע את החיבור ולהתקין תוכנות או מנהלי התקנים הדרושים לתוספת.

#### איתור המחברים בחזית המחשב

האיור שלהלן מציג את מיקומי המחברים בחזית המחשב.

הערה: לא כל דגמי המחשבים כוללים את המחברים שלהלן.

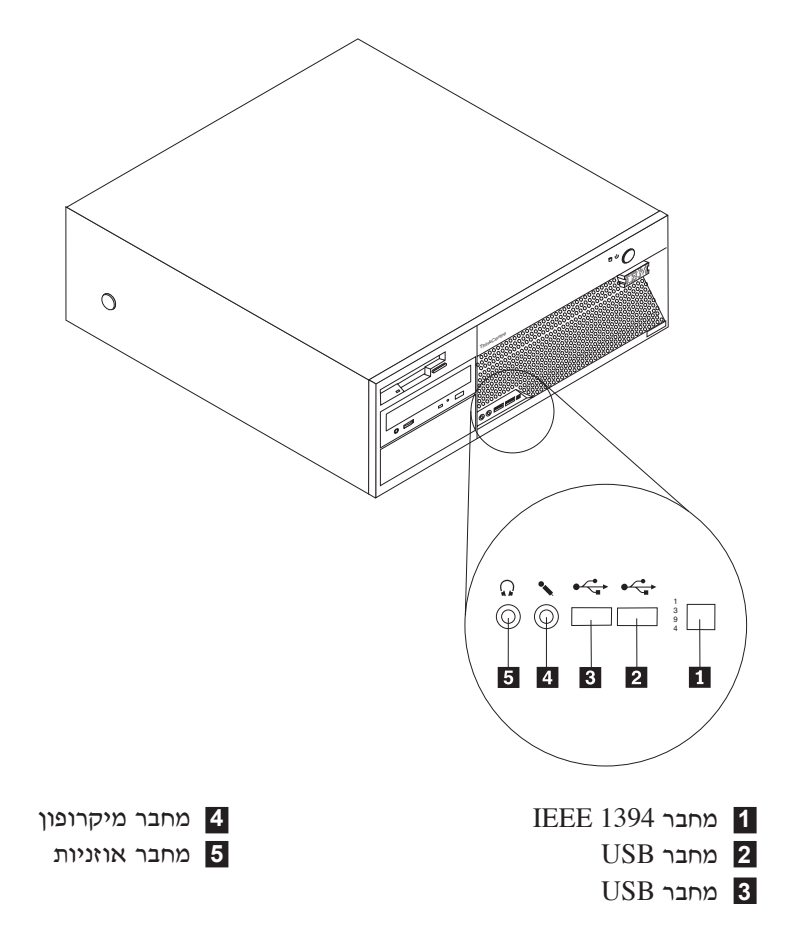

#### **איתור המחברים בגב המחשב**

האיור שלהלן מציג את מיקומי המחברים בגב המחשב.

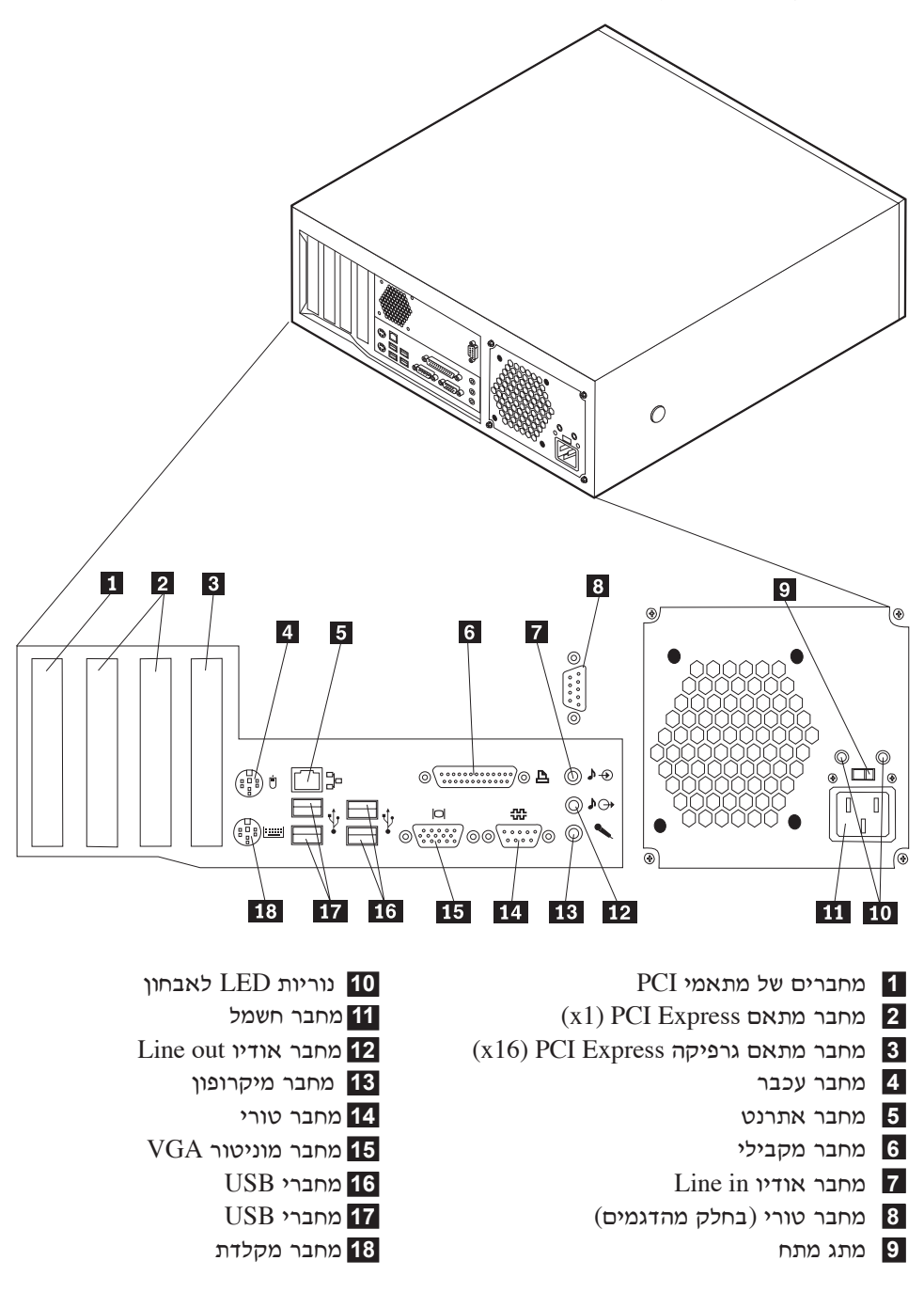

הערה: חלק מהמחברים בגב המחשב מסומנים בצבע כדי לסייע לכם לקבוע היכן יש לחבר את הכבלים במחשב.

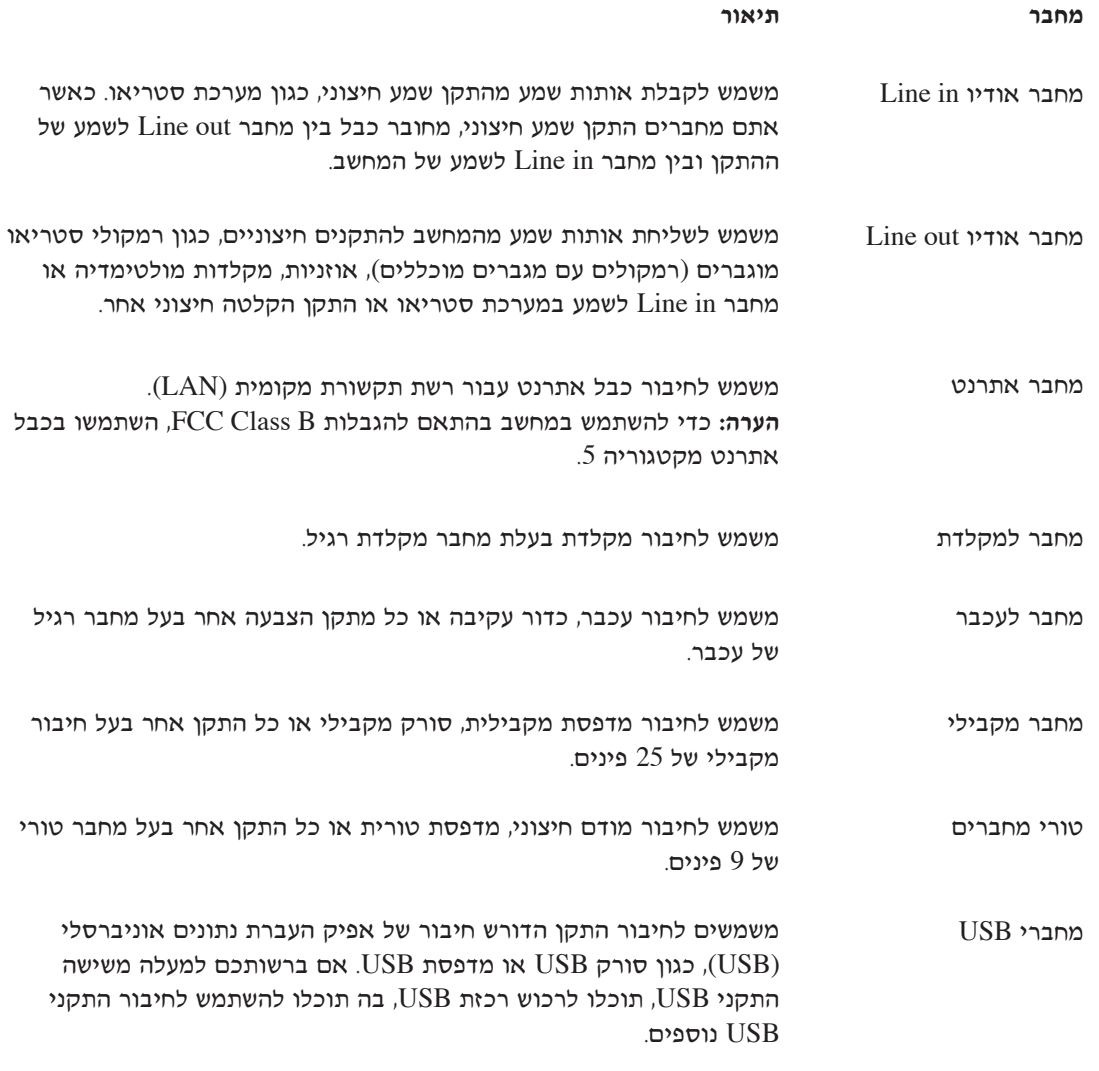

# השגת מנהלי התקנים

תוכלו להשיג מנהלי התקנים עבור מערכות הפעלה שאינן מותקנות מראש, זמינים באינטרנט בכתובת http://www.ibm.com/pc/support/ הוראות התקנה ניתנות בקובצי README המצורפים לקובצי מנהל ההתקן.

#### הסרת הכיסוי

#### $-$  חשוב  $-$

קראו את "מידע בטיחות חשוב" בעמוד v ואת "טיפול בהתקנים בעלי רגישות לחשמל סטטי" בעמוד 6 לפני הסרת הכיסוי.

∴כדי להסיר את הכיסוי

- 1. סגרו את מערכת ההפעלה, הוציאו את כל סוגי המדיה (תקליטונים, תקליטורים או קלטות) מן הכוננים וכבו את כל ההתקנים המחוברים למחשב ואת המחשב עצמו.
	- £ נתקו את כל כבלי החשמל משקעי החשמל.
- ס. נתקו את כל הכבלים המחוברים למחשב. בכלל זה חוטי החשמל, כבלי הקלט/פלט (I/O) וכל כבל אחר המחובר למחשב.
	- 4. לחץ על הלחצנים בצידי המחשב, והרם את הקצה האחורי של המכסה לכיוון קדמת המחשב.

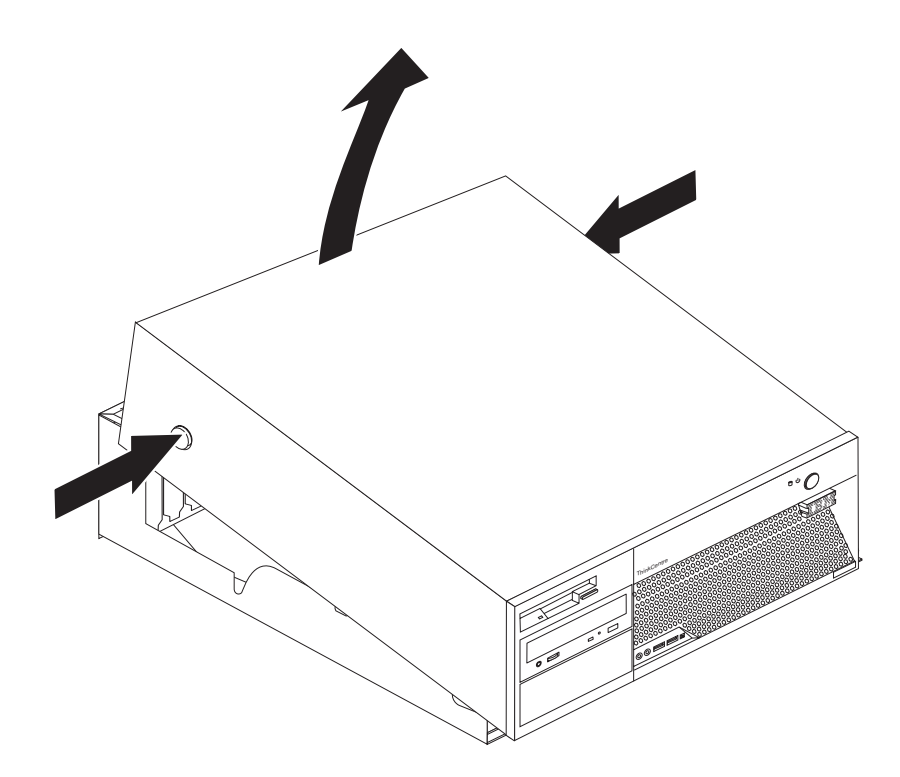

#### איתור רכיבים

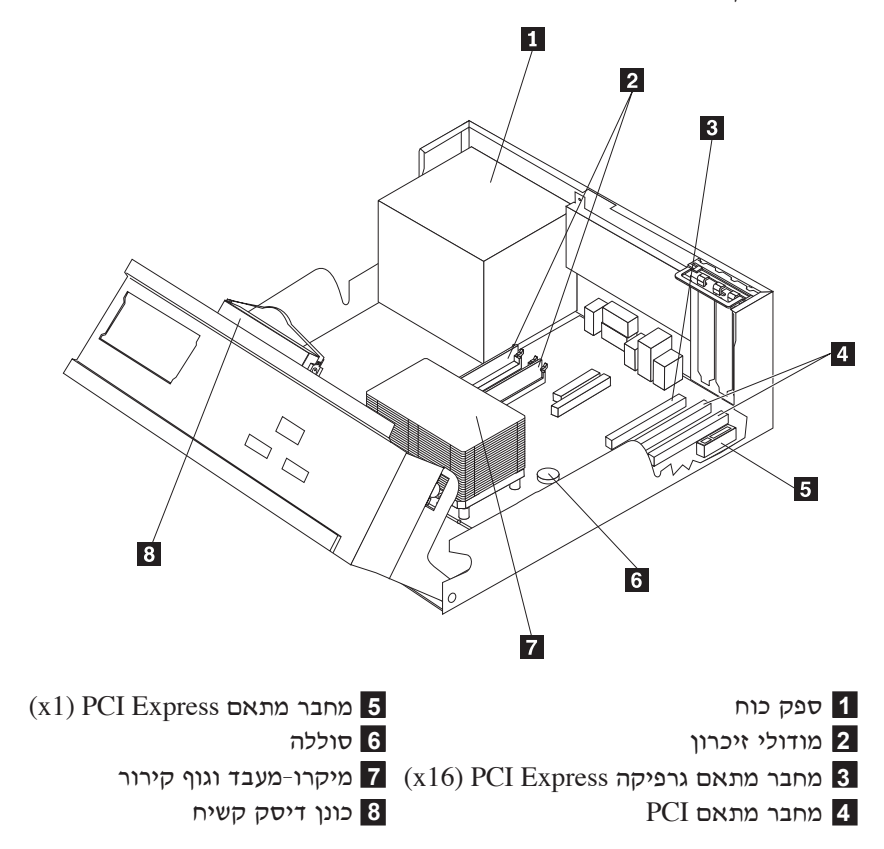

האיור שלהלן יסייע לכם באיתור הרכיבים השונים שבמחשב.

# זיהוי חלקים על גבי לוח המערכת

לוח המערכת ושלעתים נקרא planar או *לוח אם*) הוא לוח המעגלים החשמליים המרכזי במחשב. לוח המערכת מספק פונקציות מחשב בסיסיות ותומך במגוון התקנים שהותקנו על-ידי IBM, וכאלה שניתן להתקין מאוחר יותר.

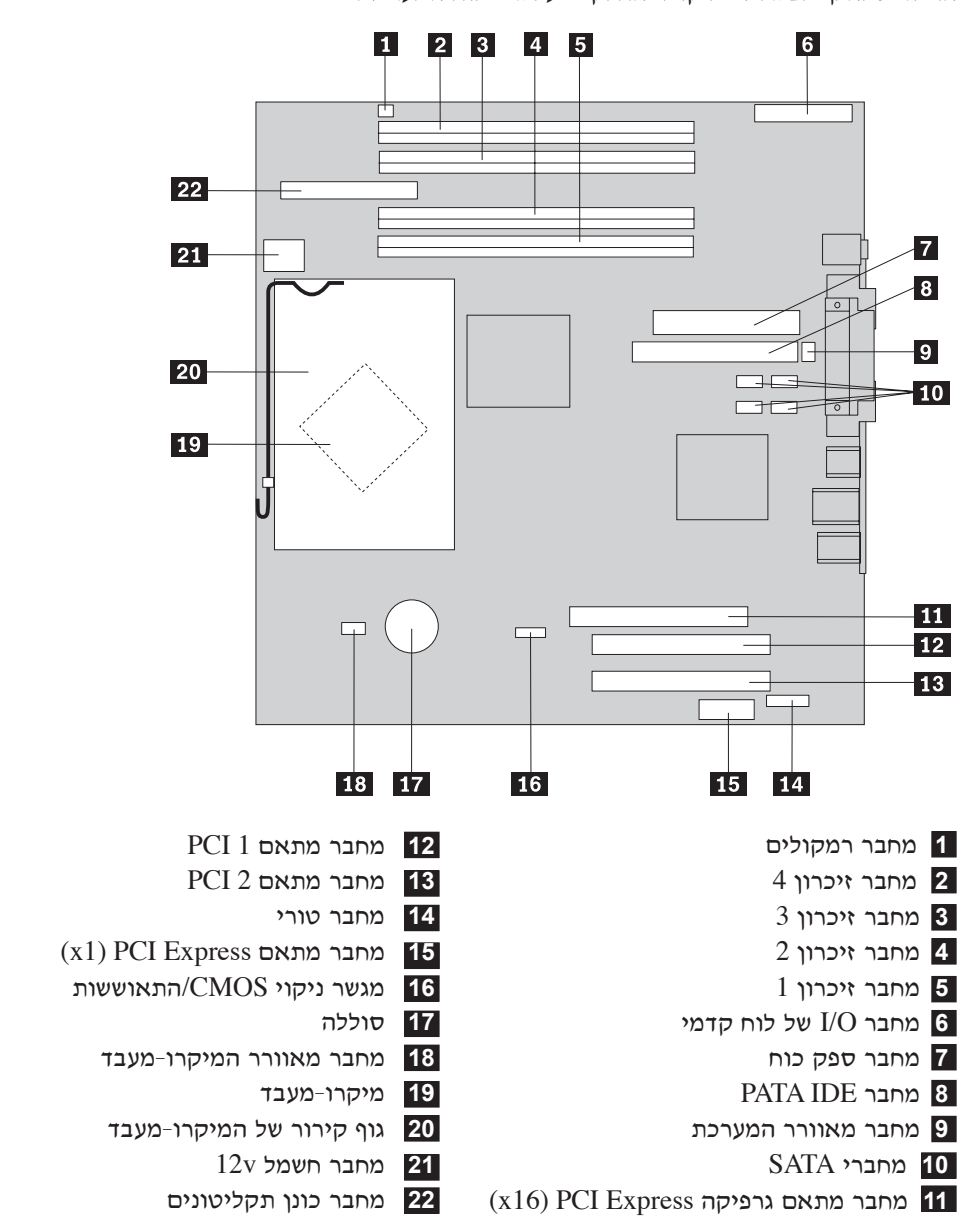

האיור שלהלן מציג את מיקומי החלקים על גבי לוח המערכת.

#### התקנת זיכרון

המחשב שברשותכם כולל ארבעה מחברים להתקנת מודולי זיכרון כפולים מוטבעים (DIMMs) שמספקים  $4.0$  GB יוכרון מערכת עד

כאשר מתקינים מודולי זיכרון מסוג DDR2, יש לנהוג לפי הכללים שלהלן:

- השתמשו בזיכרון גישה אקראית דינמי סינכרוני עם קצב נתונים כפול (DDR2 SDRAM) בעל 240 פינים  $.1.8 V<sub>−1</sub>$ 
	- $\cdot$  השתמשו בכל שילוב של מודולי זיכרון בגודל MB 512,256 MB או 0.1.

כדי להתקין מודול זיכרון:

 $10$ ח הסרת הכיסוי. ראו "הסרת הכיסוי" בעמוד  $10$ 

- 2. ייתכן שתצטרכו להסיר מתאם כדי להשיג גישה למחבר הזיכרון. ראו "התקנת מתאמים" בעמוד 14.
	- 3. סובבו את מערך מפרצי הכוננים כלפי מעלה, כך שתהיה גישה אל לוח המערכת.

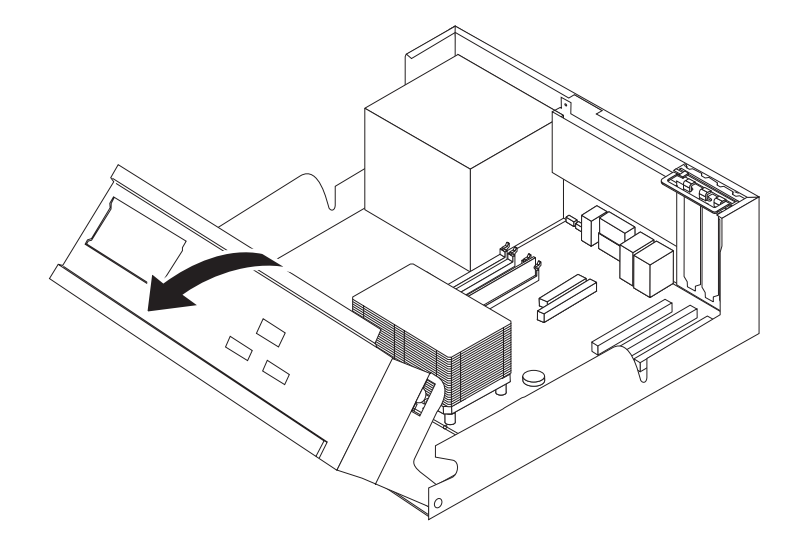

- 4. כדי לאתר את מחברי הזיכרון. ראו "זיהוי חלקים על גבי לוח המערכת", בעמוד 11.
	- 5. פתחו את תפסי הייצוב.

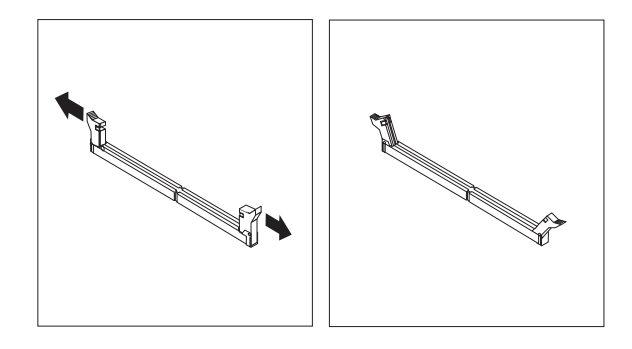

6. וודאו שהחריץ 1 במודול הזיכרון מתיישר כראוי עם מפתח המחבר 2 בלוח המערכת. דחפו את מודול הזיכרון הישר לתוך המחבר עד שתפסי הייצוב ייסגרו.

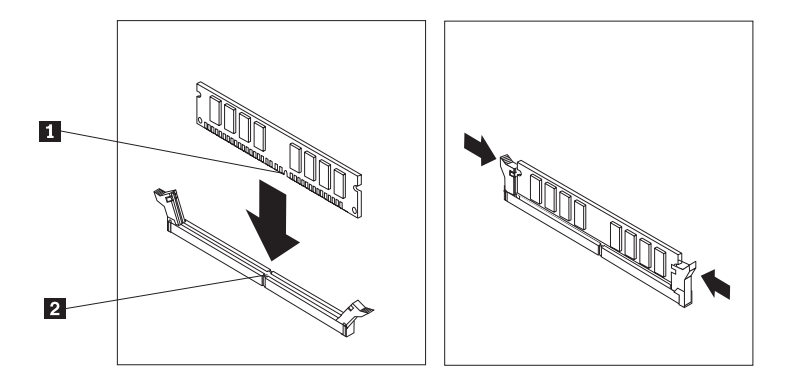

#### – השלב הבא: -

- כדי להשתמש בתוספת נוספת, עברו אל החלק המתאים.
- כדי להשלים את ההתקנה, עברו אל "החזרת הכיסוי למקומו וחיבור הכבלים", בעמוד 25.

#### התקנת מתאמים

חלק זה מספק מידע והוראות להתקנה והסרה של מתאמים. למחשב יש שני חריצי הרחבה עבור מתאמי PCI, אחד מחבר מתאם (x1) PCI Express), ואחד מחבר מתאם גרפי (x16) PCI Express). אחד מחבר מתאם מתאם עד לאורך של 340 מ"מ (13.4 אינץ') במחברי ה-PCI 1 ו-2.

כדי להתקין מתאם:

- 1. הסירו את הכיסוי. ראו "הסרת הכיסוי" בעמוד 10.
- 2. סובבו את מערך מפרצי הכוננים כלפי מעלה, כך שתהיה גישה אל לוח המערכת.

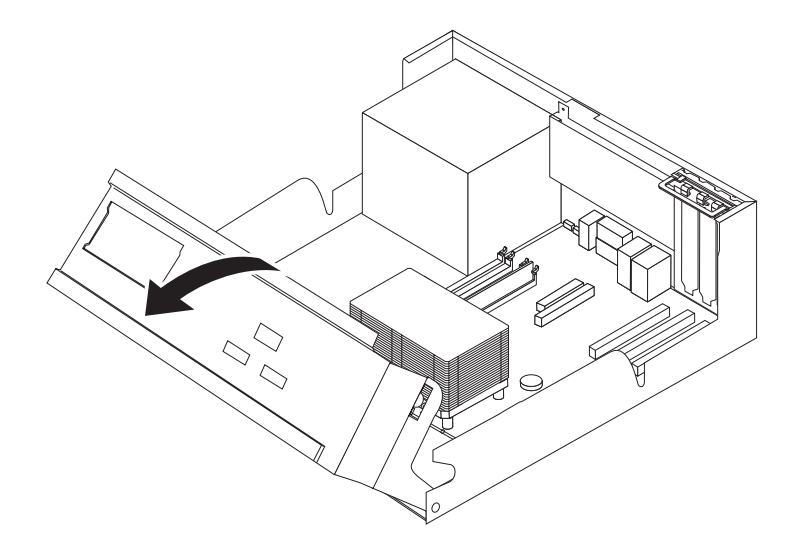

3. פתחו את מנעול כיסוי חריצי המתאם והסירו את הכיסוי של מחבר ההרחבה המתאים.

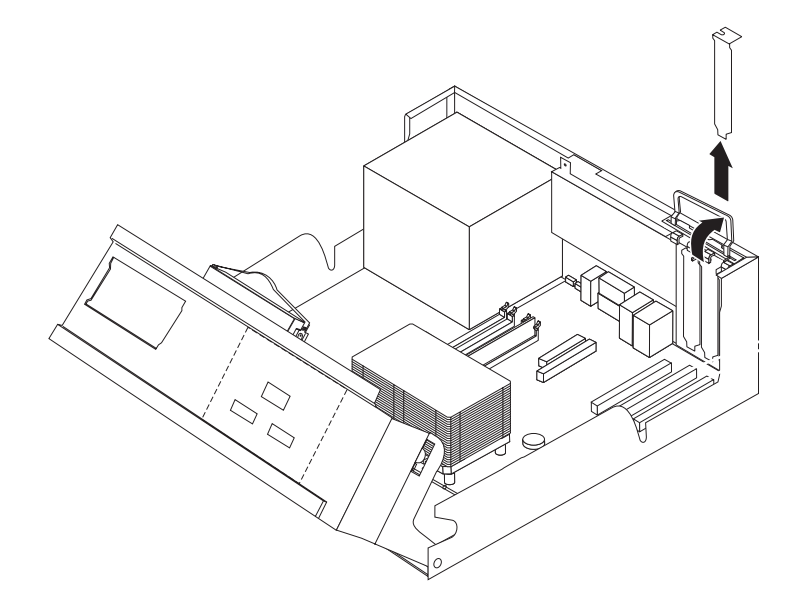

- 4. הוציאו את המתאם מהאריזה האנטי-סטטית שלו.
- 5. התקינו את המתאם במחבר המתאים בלוח המערכת.
	- 6. סגרו את מנעול כיסוי חריצי המתאם.

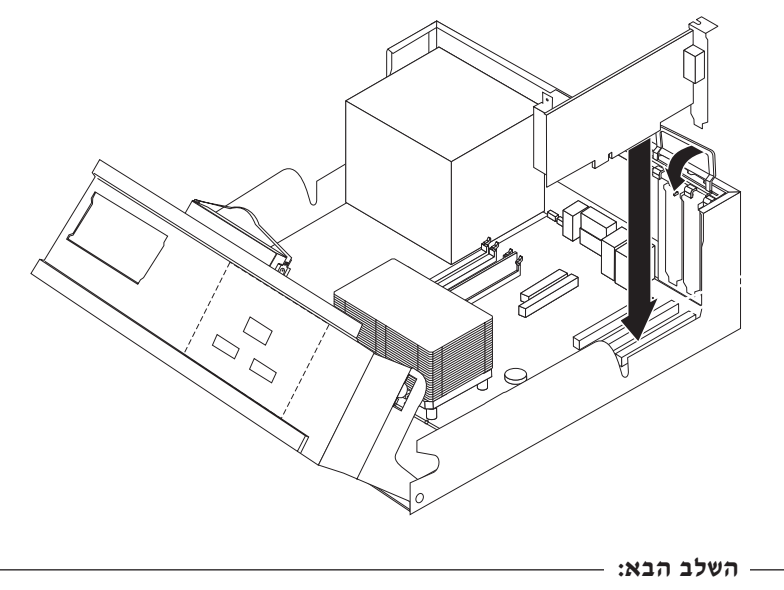

- כדי להשתמש בתוספת נוספת, עברו אל החלק המתאים.
- כדי להשלים את ההתקנה, עברו אל "החזרת הכיסוי למקומו וחיבור הכבלים" בעמוד 25.

#### התקנת כוננים פנימיים

חלק זה מספק מידע והוראות להתקנה והסרה של כוננים פנימיים.

כוננים פנימיים הם התקנים שהמחשב משתמש בהם לצורך קריאה ואחסון של נתונים. תוכלו להוסיף כוננים למחשב כדי להגדיל את קיבולת האחסון וכדי לאפשר למחשב לקרוא סוגי מדיה נוספים. כמה מהכוננים השונים הזמינים עבור המחשב שברשותכם הם:

- (SATA) Serial Advanced Technology Attachment גונני דיסק קשיח מסוג (
	- ונני דיסק קשיח מקביליים מסוג ATA
	- DVD כוננים אופטיים, כגון כונני תקליטורים וכונני
		- טונני מדיה נשלפים •

הערה: כוננים שונים אלה נקראים גם כונני בקרת כונן משולבת (IDE).

כוננים פנימיים מותקנים בתוך מפרצים. בחוברת זו, נתייחס למפרצים בשמות מפרץ 1, מפרץ 2 וכו׳.

כאשר אתם מתקינים כונן פנימי, חשוב שתשימו לב לסוג ולגודל הכונן שניתן להתקין בכל אחד מהמפרצים. כמו כן, חשוב לחבר כראוי את כבלי הכונן הפנימי לכונן המותקן.

#### מפרטי כוננים

המחשב שברשותכם מגיע עם הכוננים המותקנים שלהלן:

- $1$  כונן תקליטונים 3.5 אינץ׳ במפרץ  $\bullet$
- (כונן הקליטורים או כונן DVD במפרץ 2 (בחלק מהדגמים)
	- 4 כונן דיסק קשיח 3.5 אינץ׳ במפרץ  $\bullet$

בכל מפרץ שלא מותקן בו כונן מותקנים מגן נגד חשמל סטטי ולוח מפרץ.

האיור שלהלן מציג את מיקומי מפרצי הכוננים.

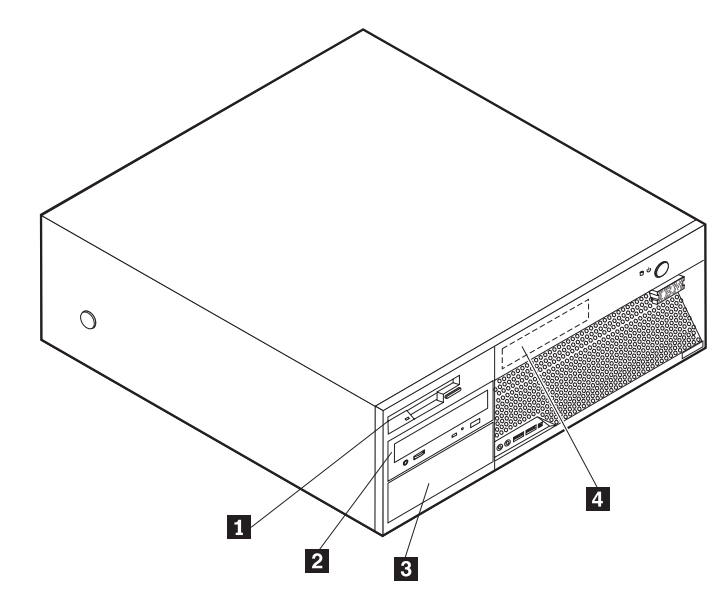

הרשימה שלהלן מתארת חלק מהכוננים שתוכלו להתקין בכל אחד מהמפרצים, ואת דרישות הגובה שלהם:

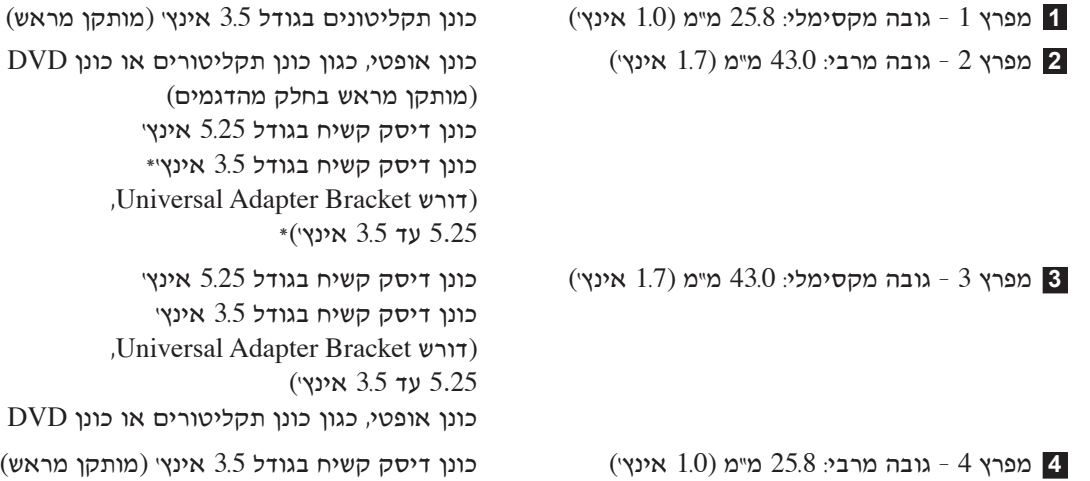

באפשרותכם להשיג Universal Adapter Bracket עד 3.5 אינץ׳, מחנות מחשבים מקומית, או ביצירת EM קשר עם מרכז התמיכה של

#### ∫˙¯ډ

- 1. כוננים הגדולים מ-43.0 מ״מ (1.7 אינץ׳) אינם ניתנים להתקנה.
- . התקינו כוננים עבור מדיה נשלפת (קלטות או תקליטורים) במפרץ הנגיש (מפרץ 2 או 3).

#### **התקנת כונן**

כדי להתקין כונן פנימי, בצעו את הצעדים שלהלן:

- $10$  הסירו את הכיסוי. ראו "הסרת הכיסוי" עמוד  $10$
- $S$ . אם במחשב מותקנים כונן תקליטורים או כונן DVD, ייתכן שיהיה צורך לנתק את כבלי האותות והחשמל מהכונן.
- 8. אם הכונן שאתם מתקינים הוא כונן מדיה נשלפת, הסירו את לוח המפרץ מהמסגרת הקדמית.
- $\,$ הסירו את מגן המתכת ממפרץ הכונן באמצעות החדרת מברג בעל ראש שטוח לאחד החריצים, ומשיכת המגן בעדינות עד שישתחרר.

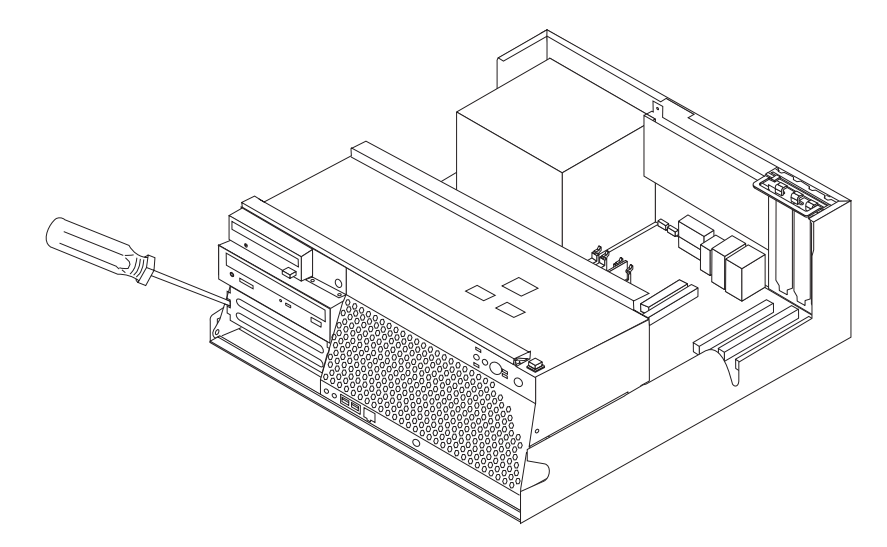

5. ודאו שהכונן שאתם מתקינים מוגדר כראוי כהתקן ראשי או משועבד.

הערה: אין צורך להגדיר כונן דיסק קשיח מסוג Serial ATA כהתקן ראשי (Master) או התקן .(Slave) משני

- $\bullet$  אם זהו כונן התקליטורים או כונן ה-DVD הראשון, הגדירו אותו כהתקן ראשי.
	- ענסף, הגדירו אותו כהתקן משני. DVD אם זהו כונן תקליטורים או כונן  $\bullet$
	- \* אם זהו כונן דיסק קשיח מסוג Parallel ATA נוסף, הגדירו אותו כהתקן משני.

עיינו בתיעוד שמצורף לכונן לקבלת מידע על מגשרים עבור התקנים ראשיים/משועבדים.

E עבור הכונן בגודל 5.25 אינץ׳, התקינו Retainer Bracket בצד הכונן.

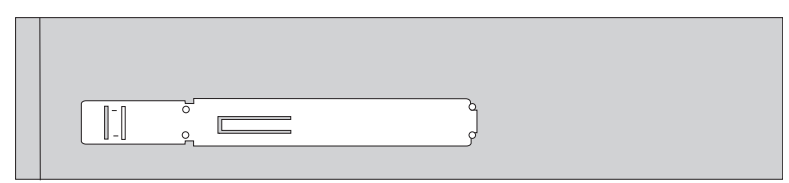

 $K$ ד. עבור הכונן בגודל 3.5 אינץ׳, התקינו את הכונן ב-Universal Adapter Bracket. ד. עבור הכונן בגודל 3.5 אינץ

6. הכניסו את הכונן למפרץ עד שייכנס למקומו בנקישה, או עבור ה-Adapter Bracket, הבריגו את הברגים המחזיקים את ה־Bracket−

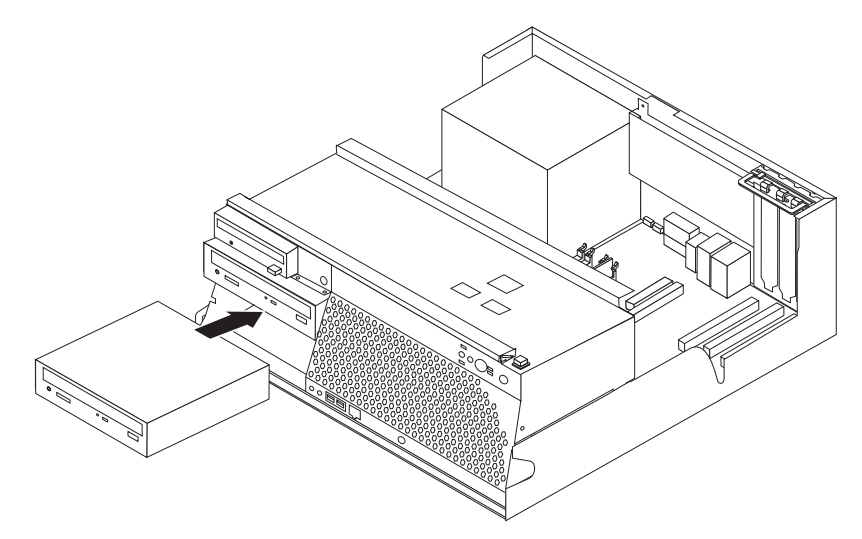

- 9. עבור כונן דיסק קשיח דרושים שני כבלים; כבל חשמל המתחבר לספק הכוח, וכבל אותות המתחבר ללוח המערכת.
	- עבור כונן דיסק קשיח מסוג Parallel ATA דרוש כבל חשמל בעל ארבעה חוטים.

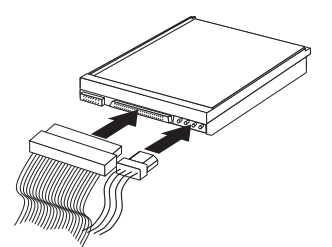

עבור כונן דיסק קשיח מסוג Serial ATA דרוש כבל חשמל בעל חמישה חוטים.

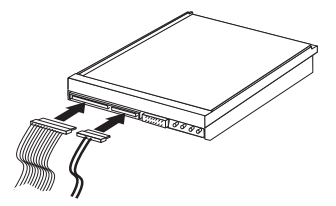

השלבים לחיבור כונן משתנים בהתאם לסוג הכונן שאתם מחברים. השתמשו באחד מההליכים שלהלן לחיבור הכונן.

### **חיבור כונן תקליטורים או כונן DVD** ראשון

- 1. אתרו את כבל האותות בעל שלושת המחברים שהגיע עם המחשב או עם הכונן החדש.
- 2. אתרו את מחבר PATA IDE בלוח המערכת. ראו "זיהוי חלקים על גבי לוח המערכת" בעמוד 11.
- 3. חברו כבל אחד של כבל האותות לכונן, ואת הקצה השני למחבר PATA IDE בלוח המערכת. כדי לצמצם את הרעש האלקטרוני, השתמשו במחברים שבקצה הכבל בלבד.
	- 4 המחשב שברשותכם מצויד במחברי חשמל נוספים עבור כוננים נוספים. חברו מחבר חשמל לכונן.

#### היבור כונן תקליטורים, כונן DVD או כונן דיסק קשיח מקבילי נוסף

- 1. אתרו את מחבר PATA IDE בלוח המערכת ואת כבל האותות בעל שלושת המחברים. ראו "זיהוי חלקים  $11$  על גבי לוח המערכת" בעמוד
	- . חברו את המחבר הנוסף בכבל האותות לכונו החדש.
	- 3. המחשב שברשותכם מצויד במחברי חשמל נוספים עבור כוננים נוספים. חברו מחבר חשמל לכונן.

#### **Serial ATA** חיבור כונן דיסק קשיח מסוג

ניתן לחבר כונן דיסק קשיח טורי לכל מחבר SATA זמין.

- 1. אתרו את כבל האותות שהגיע עם הכונן החדש.
- E. אתרו מחבר SATA זמין בלוח המערכת. ראו "זיהוי חלקים על גבי לוח המערכת" בעמוד 11.
- Æ˙ίÚÓ‰ ÁÂÏ· ÔÈÓʉ SATA ¯·ÁÓÏ È˘‰ ‰ˆ˜‰ ˙‡Â ¨ÔÂÎÏ ˙Â˙‡‰ Ï·Î Ï˘ "Á‡ ‰ˆ˜ ¯·Á .3
- 4. המחשב שברשותכם מצויד במחברי חשמל נוספים עבור כוננים נוספים. חברו מחבר חשמל לכונן.

#### ⊤ השלב הבא:

- כדי להשתמש בתוספת נוספת, עברו אל החלק המתאים.
- $-$  בדי להשלים את ההתקנה, עברו אל "החזרת הכיסוי למקומו וחיבור הכבלים" בעמוד 25.

#### התקנת תכונות אבטחה

כדי לסייע במניעת גניבת חומרה וגישה לא מורשה למחשב, עומדות לרשותכם מספר אפשרויות נעילה עבור אבטחה. החלקים שלהלן יסייעו לכם בזיהוי ובהתקנה של סוגי הנעילות השונות העשויות להיות זמינות עבור המחשב. בנוסף למנעולים פיזיים, ניתן למנוע שימוש לא מאושר במחשב באמצעות תוכנת נעילה אשר נועלת את המקלדת עד להקלדת סיסמה נכונה.

ודאו שכבלי אבטחה שהתקנתם לא מפריעים לכבלים אחרים של המחשב.

#### זיהוי מנעולי אבטחה

האיור שלהלן מציג את מיקומי מנעולי האבטחה בגב המחשב.

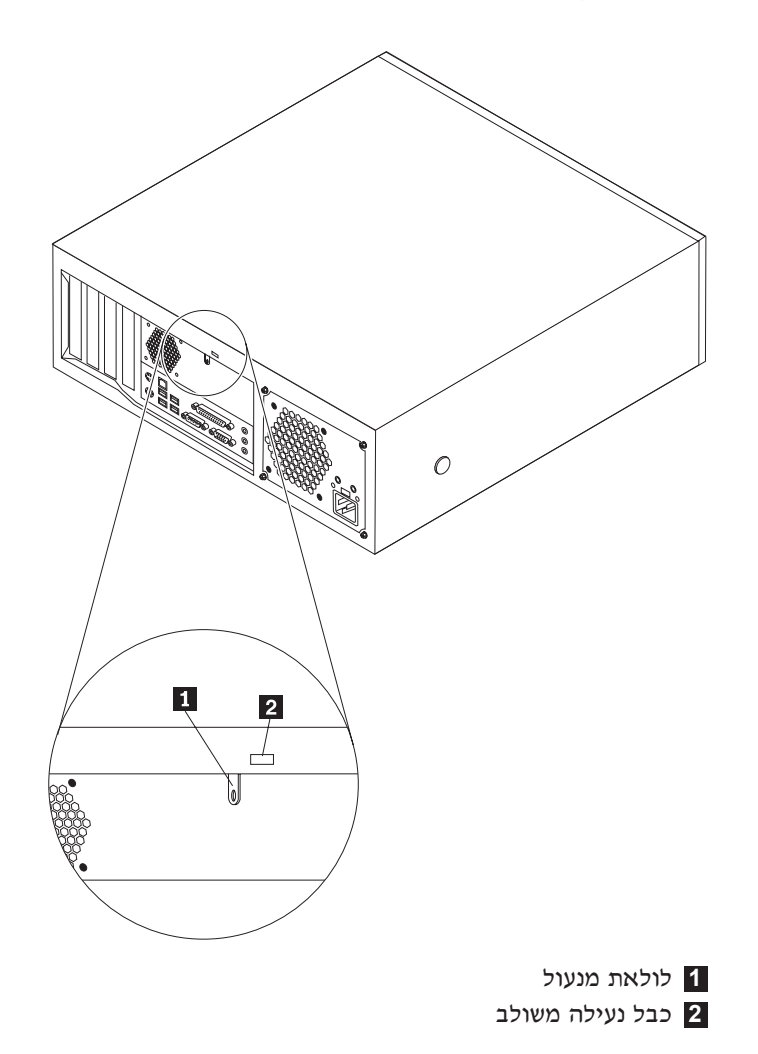

# לולאת מנעול

המחשב מצויד בלולאת מנעול אשר נועלת את הכיסוי אל המחשב כאשר מותקן מנעול.

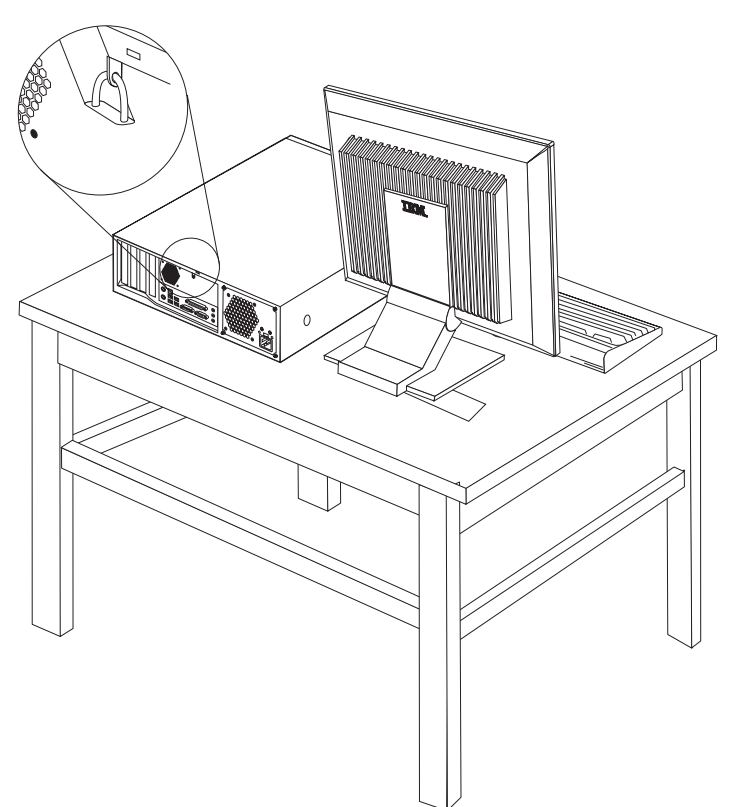

# כבל נעילה משולב

עם כבל נעילה משולב (הנקרא לפעמים מנעול Kensington), אתם יכולים לחבר את המחשב לשולחן או למתקן לא קבוע אחר. מנעול הכבל מתחבר לחריץ אבטחה בגב המחשב, ומופעל באמצעות מפתח. זהו סוג המנעול המשמש במחשבים נישאים רבים. ניתן להזמין כבל אבטחה ישירות מ-BM. עברו לכתובת Kensington ובצעו חיפוש של http://www.pc.ibm.com/support

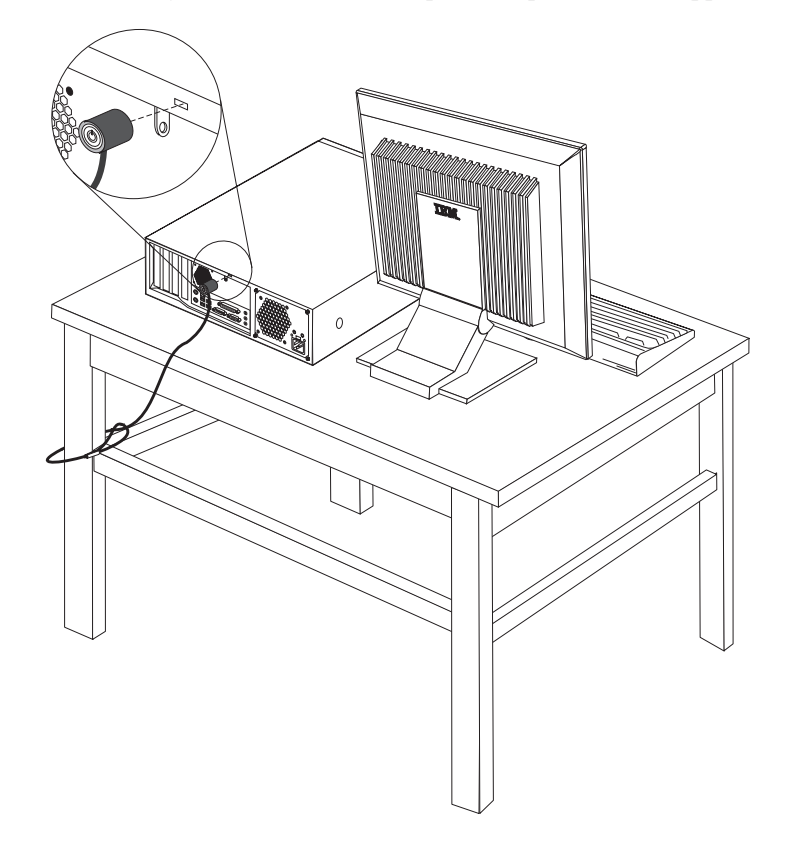

#### הגנה באמצעות סיסמה

כדי למנוע שימוש לא מורשה במחשב, תוכלו להשתמש בתוכנית השירות להגדרות כדי להגדיר סיסמה. ראו  $27$  שימוש בסיסמאות" בעמוד"

- ∫‡·‰ ·Ï˘‰
- כדי להשתמש בתוספת נוספת, עברו אל החלק המתאים.
- כדי להשלים את ההתקנה, עברו אל "החזרת הכיסוי למקומו וחיבור הכבלים" בעמוד 25.

# <del>החלפת הסוללה</del>

המחשב שברשותכם מצויד בזיכרון מסוג מיוחד, אשר שומר את התאריך, השעה וההגדרות של תכונות מוכללות, כגון הקצאות של יציאות מקביליות (תצורה). הודות לסוללה מידע זה נותר פעיל גם כאשר אתם מכבים את המחשב.

באופן רגיל, לא נדרשים לסוללה טעינה או תחזוקה במהלך החיים. עם זאת, אף סוללה אינה שורדת לנצח. כשל בסוללה גורם לאבדן המידע לגבי התאריך, השעה והתצורה (לרבות הסיסמה). הודעת שגיאה תוצג כאשר תפעילו את המחשב. עיינו בסעיף "הערה בנוגע לסוללות ליתיום" בעמוד ix לקבלת מידע לגבי החלפה והשלכה של הסוללה.

כדי להחליף את הסוללה:

- 1. כבו את המחשב ואת כל ההתקנים שמחוברים אליו.
- $10$  נתקו את כבל החשמל והסירו את הכיסוי. ראו "הסרת הכיסוי" בעמוד  $10$ 
	- .11 אתרו את הסוללה. ראו "זיהוי חלקים על גבי לוח המערכת" בעמוד
- 4. אם יש צורך, הסירו מחברים המונעים גישה לסוללה. לקבלת מידע נוסף, ראו "התקנת מתאמים"  $10$  בעמוד
	- 5. הסירו את הסוללה הישנה.

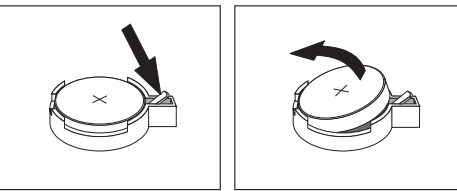

6. התקינו את הסוללה החדשה.

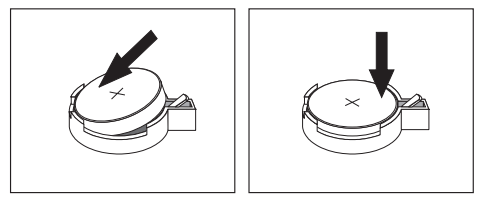

- ˙˜˙‰¢ ‡¯ ¨ÌÈÓ‡˙Ó ˙ÙÏÁ‰Ï ˙‡¯Â‰ ˙Ï·˜Ï ƉÏÏÂÒÏ ˙˘'Ï È"Î Ì˙¯Ò‰˘ Ìȯ·ÁÓ ÌÓ˜ÓÏ Â·È˘‰ .7 מתאמים" בעמוד 14.
	- $\,$ ה השיבו את הכיסוי למקומו וחברו את כבל החשמל. ראו "החזרת הכיסוי למקומו וחיבור הכבלים  $\,$ בעמוד 25.

**הערה:** בפעם הראשונה שהמחשב מופעל לאחר החלפת הסוללה, ייתכן שתופיע הודעת שגיאה. זו תופעה רגילה שעשויה להתרחש לאחר החלפת הסוללה.

- ÆÂÈχ Ìȯ·ÂÁÓ˘ ÌȘ˙‰‰ ÏÎ ˙‡Â ·˘ÁÓ‰ ˙‡ ÂÏÈÚÙ‰ .9
- 10. השתמשו בתוכנית השירות להגדרות כדי להגדיר את התאריך והשעה ואת הסיסמאות. ראו "שימוש בתוכנית השירות להגדרות" בעמוד 27.

### **®CMOS Șȩ ‰Á΢˘ ‡ ‰"·‡˘ ‰ÓÒÈÒ Ï˘ ‰˜ÈÁÓ**

חלק זה עוסק בסיסמאות שאבדו או שנשכחו. לקבלת מידע נוסף על סיסמאות שאבדו או שנשכחו, עברו אל Access IBM בשולחן העבודה.

כדי למחוק סיסמא שנשכחה:

- 1. כבו את המחשב ואת כל ההתקנים שמחוברים אליו.
	- $10$ חסירו את הכיסוי. ראו "הסרת הכיסוי" בעמוד  $10$
- "נ. אתרו את מגשר ניקוי CMOS/התאוששות בלוח המערכת. ראו "זיהוי חלקים על גבי לוח המערכת"  $11$  בעמוד
- י היי של האם יש צורך, ראו "התקנת מתאמים" בעמוד 14 לקבלת מידע על הסרת מתאמים החוסמים גישה למגשר . ניקוי CMOS/התאוששות.
	- 5. העבירו את המגשר ממקומו הרגיל (פינים 1 ו-2) למיקום התחזוקה או הגדרת התצורה (פינים 2 ו-3).
- 6 השיבו את הכיסוי למקומו וחברו את כבל החשמל. ראו "החזרת הכיסוי למקומו וחיבור הכבלים".
- ־
<sup>7</sup>. הפעילו מחדש את המחשב והשאירו אותו פועל למשל 10 שניות לערך. כבו את המחשב באמצעות לחיצה על מתג ההפעלה למשך 5 שניות לערך. המחשב ייכבה.
	- $24$  חזרו על צעדים 2-4 שבעמוד 24.
	- $(2$  השיבו את המגשר למקומו הרגיל (פינים 1 ו-2).
	- 10. השיבו את הכיסוי למקומו וחברו את כבל החשמל. ראו "החזרת הכיסוי למקומו וחיבור הכבלים".

# החזרת הכיסוי למקומו וחיבור הכבלים

לאחר שסיימתם את עבודתכם עם התוספות, עליכם להתקין את כל החלקים שהוסרו, להשיב את הכיסוי למקומו ולחבר מחדש את כל הכבלים, לרבות קווי הטלפון וחוטי החשמל. כמו כן, לפי התוספת שהותקנה, ייתכן שתצטרכו לאשר את המידע המעודכן בתוכנית השירות להגדרות.

כדי להשיב את הכיסוי למקומו ולחבר את הכבלים למחשב:

- 1. ודאו שכל הרכיבים הורכבו מחדש כראוי ושלא נותרו כלי עבודה או ברגים רופפים בתוך המחשב.
	- E. הנמיכו את מערך מפרצי הכוננים.
	- 8. האיזו כבלים שעלולים להפריע להשבת המכסה למקומו.
	- 4. מקמו את הכיסוי מעל המארז וכוונו אותו כלפי מטה, עד שיינעל במקומו בנקישה.

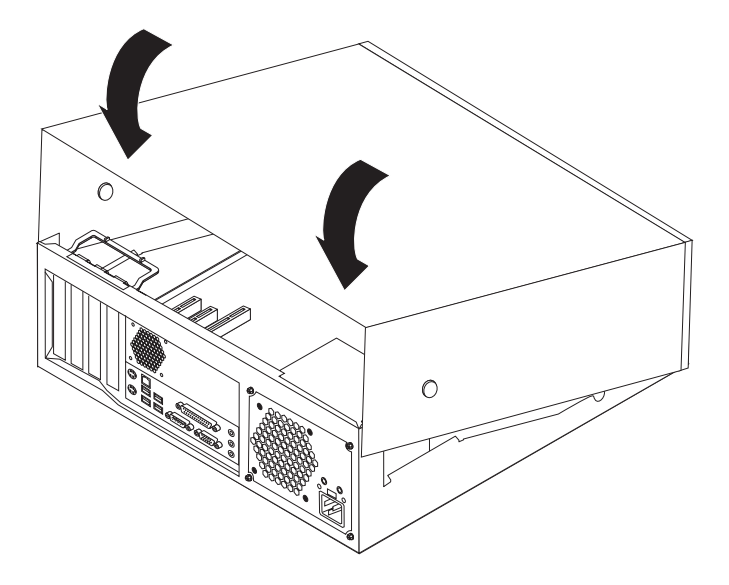

- 5. חברו מחדש את הכבלים החיצוניים ואת חוטי החשמל למחשב. ראו "התקנת תוספות חיצוניות" בעמוד 6.
	- $27$  כדי לעדכן את הגדרות התצורה, ראו פרק 2 "שימוש בתוכנית השירות להגדרות" בעמוד 27.

# **פרק 2. שימוש בתוכנית השירות להגדרות**

תוכנית השירות להגדרות מאוחסנת במחשב בזיכרון לקריאה בלבד הניתן למחיקה באופן אלקטרוני ˙ÂÏ˙ ‡ÏÏ ¨·˘ÁÓ‰ Ï˘ ‰¯Âˆ˙‰ ˙¯"'‰ Ï˘ ÈÂÈ˘Ï ‰'ˆ‰Ï ˙˘Ó˘Ó ˙¯"'‰Ï ˙Â¯È˘‰ ˙ÈÎÂ˙ Æ(EEPROM) ˙ÂÓ" ˙¯"'‰ Û˜ÚÏ ˙ÂÈÂ˘Ú ‰ÏÚÙ‰‰ ˙ίÚÓ ˙¯"'‰ ¨˙‡Ê ÌÚ ÆÌÈ˘Ó˙˘Ó Ì˙‡ ‰·˘ ‰ÏÚÙ‰‰ ˙ίÚÓ 'ÂÒ· בתוכנית השירות להגדרות.

#### הפעלת תוכנית השירות להגדרות

∫ÔÏ‰Ï˘ ˙ÂÏÂÚÙ‰ ˙‡ ÂÚˆ· ¨˙¯"'‰Ï ˙Â¯È˘‰ ˙ÈÎÂ˙ ˙‡ ÏÈÚÙ‰Ï È"Î

- 1. **`` אם המחשב כבר פועל כאשר אתם מתחילים את ההליד. סגרו את מערכת ההפעלה וכבו את המחשב**
- $F1$  לחצו על מקש F1 ובעודו לחוץ, הפעילו את המחשב. כאשר תשמעו את הצפצופים, שחררו את לחצן F1. ∫˙¯ډ
- י א. האם מותקנת במחשב מקלדת USB ותוכנית השירות להגדרות אינה מופיעה בעת השימוש בשיטה זו הפעילו את המחשב והקישו מיד על מקש F1 שוב ושוב עד שתפריט תוכנית השירות להגדרות יוצג.
- $\,$ ב. אם הוגדרו סיסמת משתמש או סיסמת מנהלן, לא ניתן לשנות את הגדרות התצורה בתפריט תוכנית השירות להגדרות ללא סיסמה. לקבלת מידע נוסף, ראו ״שימוש בסיסמאות״.

ייתכן שתוכנית השירות להגדרות תופעל באופן אוטומטי כאשר POST מזהה שהוסרה חומרה או שנוספה חומרה חדשה במחשב.

### תצוגה ושינוי של הגדרות

תפריט תוכנית השירות להגדרות כולל פריטים שמתייחסים לנושאים של תצורת המערכת.

כאשר אתם עובדים עם תפריט תוכנית השירות להגדרות, עליכם להשתמש במקלדת. המקשים המשמשים לביצוע משימות שונות מוצגים בתחתית כל מסך.

#### **˙‡ÓÒÈÒ· ˘ÂÓÈ˘**

באמצעות תוכנית השירות להגדרות, תוכלו להגדיר סיסמאות כדי למנוע גישה למחשב ולנתונים שלכם מאנשים לא מורשים. סוגי הסיסמאות שלהלן זמינים:

- ˘Ó˙˘Ó ˙ÓÒÈÒ •
- סיסמת מנהלו

אין צורך להגדיר אף אחת מהסיסמאות כדי להשתמש במחשב. עם זאת, במידה שהחלטתם להגדיר סיסמה, קראו את החלקים שלהלו.

#### **סיסמת משתמש**

כאשר נקבעת סיסמת משתמש, המשתמש מתבקש להקליד סיסמה חוקית בכל פעם שהמחשב מופעל. לא ניתן להשתמש במחשב עד שתוקלד סיסמה חוקית באמצעות המקלדת.

# סיסמת מנהלן

הגדרת סיסמת מנהלן מונעת מאנשים לא מורשים את האפשרות לשנות הגדרות תצורה. אם אתם אחראים על שמירת ההגדרות של כמה מחשבים, ייתכו שתרצו להגדיר סיסמת מנהלו.

לאחר שהגדרתם סיסמת מנהלן, בקשת סיסמה תוצג בכל פעם שתנסו לגשת לתוכנית השירות להגדרות. אם הקלדתם סיסמה שגויה, תופיע הודעת שגיאה. אם הקלדתם את הסיסמה השגויה שלוש פעמים ברצף, תצטרכו לכבות את המחשב ולהתחיל מחדש.

אם מוגדרות הן סיסמת משתמש והן סיסמת מנהלן, באפשרותכם להקליד כל אחת משתיהן. עם זאת, כדי לשנות הגדרות תצורה, עליכם להשתמש בסיסמת המנהלן.

#### הגדרה, שינוי ומחיקה של סיסמה

כדי לקבוע, לשנות או למחוק סיסמה, בצעו את הפעולות שלהלן:

- $(0-9-$ הערה: סיסמה יכולה להיות מורכבת מכל שילוב של עד שבעה תווים (A-Z) .A-Z ו-0
- 1. הפעילו את תוכנית השירות להגדרות (ראו "הפעלת תוכנית השירות להגדרות" בעמוד 27).
	- E. מתפריט תוכנית השירות להגדרות, בחרו Security.
	- ÆÍÒÓ‰ Ï˘ ÔÈÓÈ "ˆ· 'ˆÂÓ‰ Ú"ÈÓ‰ ˙‡ ‡¯˜ Æ**Set Passwords** ˙¯˘Ù‡· ¯Á· .3

#### שימוש בפרופיל אבטחה לפי התקן

∫ÔÏ‰Ï˘ ÌȘ˙‰Ï ˘Ó˙˘Ó ˙˘È' Ï˘ ÏÂËÈ·Ï Â‡ ‰ÏÚÙ‰Ï ˘Ó˘Ó Ô˜˙‰ ÈÙÏ ‰ÁË·‡ ÏÈÙ¯Ù

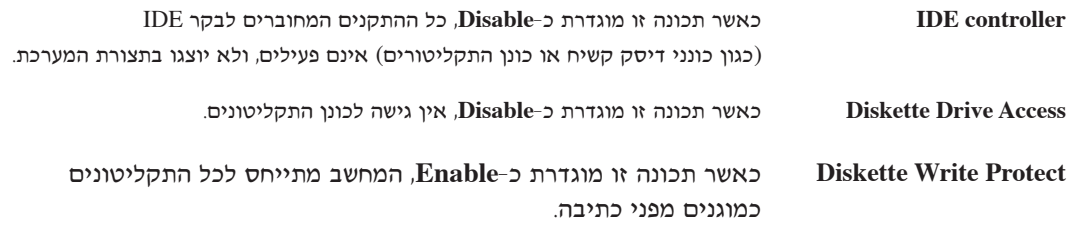

 $\,$ כדי להגדיר פרופיל אבטחה לפי התקן, בצעו את הפעולות שלהלן:

- 1. הפעילו את תוכנית השירות להגדרות (ראו "הפעלת תוכנית השירות להגדרות" בעמוד 27).
	- E. מתפריט תוכנית השירות להגדרות, בחרו Security.
		- Æ**Security Profile by Device** ˙¯˘Ù‡· ¯Á· .3
	- Enter בחרו בהתקנים ובהגדרות הרצויות, והקישו על מקש Enter.
	- Æ**Save Settings**≠· ÔÎÓ ¯Á‡Ï **Exit**≠· ¯Á·Â ¨˙¯"'‰Ï ˙Â¯È˘‰ ˙ÈÎÂ˙ ËȯÙ˙Ï Â¯ÊÁ .5

## בחירת התקן לאתחול

ֹאם המחשב אינו מתחיל לפעול (מאותחל) מהתקן, כגון כונן התקליטורים, כונן התקליטונים או דיסק קשיח, בצעו את אחד מהנהלים שלהלן כדי לבחור התקן לאתחול.

#### בחירת התקן זמני לאתחול

השתמשו בנוהל זה כדי לאתחל מכל התקן אתחול שהוא.

הערה: לא ניתן לאתחל מכל התקליטורים, הדיסקים הקשיחים והתקליטונים.

- 1. כבו את המחשב.
- Startup Device Menu לחוצו על מקש F12 ובעודו לחוץ, הפעילו את המחשב. כאשר מופיע התפריט  $F12$  שחררו את מקש

הערה: אם מותקנת במחשב מקלדת USB ותפריט התקני האתחול אינו מופיע בעת השימוש בשיטה זו, הפעילו את המחשב והקישו מיד על מקש F12 שוב שוב עד שתפריט התקני האתחול יופיע.

5. בחרו את התקן האתחול הרצוי מתפריט התקני האתחול והקישו Enter כדי להתחיל.

**הערה:** בחירת התקן אתחול מתוך תפריט התקני האתחול אינה משנה את רצף האתחול לצמיתות.

# שינוי רצף האתחול

כדי להציג או לשנות את רצף האתחול הראשי או האוטומטי, בצעו את הפעולות שלהלן:

- הפעילו את תוכנית השירות להגדרות (ראו "הפעלת תוכנית השירות להגדרות" בעמוד 27).  $\cdot$ .1
	- בחרו באפשרות Startup.  $\cdot$ .2
	- בחרו באפשרות Startup Sequence. קראו את המידע המוצג בצד ימין של המסך.  $.3$
- 4. נחרו את רצף ההתקנים עבור רצף האתחול הראשי, רצף האתחול האוטומטי ורצף אתחול השגיאה.
	- בחרו ב-Exit מתפריט תוכנית השירות להגדרות, ולאחר מכן בחרו ב-Save Settings. .5

אם שיניתם הגדרות אלה וברצונכם להחזיר את הגדרות ברירת המחדל, בחרו באפשרות Load Default Exit בתפריט Settings

## יציאה מתוכנית השירות להגדרות

כשתייסמו להציג או לשנות את ההגדרות, הקישו על מקש Esc כדי לחזור לתפריט תוכנית השירות להגדרות (ייתכן שתצטרכו להקיש על מקש Esc מספר פעמים). אם ברצונכם לשמור את ההגדרות החדשות, בחרו באפשרות Save Settings לפני שתצאו. אחרת, השינויים שביצעתם לא יישמרו.

# **˙ίÚÓ ˙ÂÈÎÂ˙ ÔÂÎ"Ú Æ‡ ÁÙÒ**

נספח זה כולל מידע על עדכון תוכניות מערכת ועל התאוששות מעדכון POST/BIOS כושל.

#### **תוכניות מערכת**

ת*וכניות מערכת* הן השכבה הבסיסית ביותר של תוכנות המוכללת במחשב. הן כוללות את בדיקת האתחול העצמית (POST), את קוד מערכת הקלט/פלט הבסיסית (BIOS) ואת תוכנית השירות להגדרות.  $\mathrm{POST}$  היא ה מערכת של מבחנים והליכים המתבצעת בכל פעם שאתם מפעילים את המחשב. BIOS היא שכבה של תוכנה, אשר מתרגמת הוראות משכבות אחרות של תוכנה לאותות חשמליים שחומרת המחשב יכולה להבין. תוכלו להשתמש בתוכנית השירות להגדרות כדי לראות ולשנות את הגדרת התצורה ולהגדיר את המחשב שלכם.

<u>לוח המערכת של המחשב כולל מודול שנקרא זיכרון קריא*ה בלבד הניתן למחיקה בדרד אלקטרונית*</u> המכונה גם  $i\epsilon$ בולות (flash ). תוכלו לעדכן בקלות את BIOS ,POST ואת תוכנית השירות להתקנות CMOS באמצעות הפעלת המחשב עם תקליטון לעדכון flash או באמצעות הרצת תוכנית עדכון מיוחדת מתוך מערכת ההפעלה.

עשויה לבצע שינויים ולהכניס שיפורים בתוכניות המערכת. עדכונים שפורסמו זמינים להורדה כקבצים iBM באינטרנט (ראו *המדריך המהיר*). הוראות בנוגע לשימוש בעדכוני תוכניות המערכת זמינות בקובץ txt. הכלול עם קובצי העדכון. במרבית הדגמים, תוכלו להוריד תוכנית עדכון כדי ליצור תקליטון עדכון (flash) עבור תוכניות מערכת או תוכנית עדכון שניתן להריץ ממערכת ההפעלה.

# **U**ס של BIOS מתקליטון (ביצוע flash) של

- 1. הכניסו תקליטון עדכון (flash) עבור תוכניות מערכת לכונן התקליטונים (כונן A) במחשב. עדכונים עבור ָּתוכניות מערכת זמינים באינטרנט, בכתובת:
	- ÆË¯Ëȇ· http://www.ibm.com/pc/support/
	- 2. הפעילו את המחשב. אם המחשב כבר פועל, יש לכבות אותו ולהפעיל אותו שוב. העדכון מתחיל.
		- 8. פעלו בהתאם להוראות שעל המסך להשלמת העדכון.

# **עדכון (ביצוע flash) של BIOS** ממערכת ההפעלה

- הערה: בשל שיפורים קבועים הנעשים באתר האינטרנט של IBM, תוכנם של דפי אינטרנט (לרבות הקישורים המוזכרים בהליד שלהלן) כפוף לשינוי.
	- 1. בדפדפן, הקלידו http://www.pc.ibm.com/support בשורת הכתובת והקישו
		- £. אתרו את הקבצים הניתנים להורדה עבור סוג המחשב שברשותכם.
	- $G$ Go תחת Select your product (בחרו את המוצר), בחרו את סוג המחשב שברשותכם ולחצו על  $G$ .
		- Æ**BIOS** ÏÚ ÂˆÁÏ ¨(‰È¯Â'˘ ÈÙÏ ‰"¯Â‰Ï ı·Â˜) Downloadable file by category ¯Â·Ú .4
		- 5. תחת Download files BIOS by date (הורדת קבצים BIOS לפי תאריך), לחצו על סוג המחשב שברשותכם.
	- $6.$  גללו למטה וחפשו קובץ txt. שכולל הוראות עבור עדכון Flash BIOS ממערכת ההפעלה. לחצו על Ætxt≠‰ ı·Â˜
- Ɖ"¯Â‰‰ ˙ÏÁ˙‰ ¯Á‡Ï ÍÒÓ‰ ÏÚ ˙ÂÚÈÙÂÓ Ôȇ ˙‡¯Â‰‰˘ ÔÂÂÈÎÓ ·Â˘Á ¯·"‰ Ɖχ ˙‡¯Â‰ ÂÒÈÙ"‰ .7
- ˙ÂÒÙ"ÂÓ‰ ˙‡¯Â‰‰ ¯Á‡ ˙¯ȉʷ ·˜Ú ÆÌȈ·˜‰ ˙ÓÈ˘¯ χ ¯ÂÊÁÏ È"Î (‰¯ÊÁ) **Back** ÏÚ ÂˆÁÏ ¨Ôلل· .8 כדי להוריד, לחלץ ולהתקין את העדכון.

## **POST/BIOS** התאוששות מעדכון

 $\gamma$ iú and חלה הפרעה בזרם החשמל למחשב בעת עדכון POST/BIOS (עדכון flash), ייתכן שהמחשב לא יופעל ∫(ÏÂÁ˙‡ ˜ÂÏ· ˙¢˘Â‡˙‰ Ì˘· Ì' Ú"ȉ) ÔÏ‰Ï˘ ÍÈω‰ ˙‡ ÂÚˆ· ¨‰ÊÎ ‰¯˜Ó· ƉÎωΠ˘"ÁÓ

- 1. כבו את המחשב ואת כל ההתקנים המחוברים אליו, כגון מדפסות, מוניטורים וכוננים חיצוניים.
- $10$  נתקו את כל כבלי החשמל משקעי החשמל והסירו את המכסה. ראו "הסרת הכיסוי" בעמוד  $10$ .
	- 8. סובבו את מערך מפרצי הכוננים כלפי מעלה, כך שתהיה גישה אל לוח המערכת.
- $\mu$ "אתרו את המגשר ניקוי CMOS/התאוששות בלוח המערכת. ראו "זיהוי חלקים על גבי לוח המערכת  $4$  $.11$  בעמוד
- 5. אם יש צורך, ראו "התקנת מתאמים" לקבלת מידע על הסרת מתאמים החוסמים גישה למגשר ניקוי התאוששות./CMOS
	- 6. העבירו את המגשר ממיקומו הרגיל (פינים 1 ו−2) אל פינים 2 ו−3.
	- 7. השיבו את הכיסוי למקומו. ראו החזרת הכיסוי למקומו וחיבור הכבלים" בעמוד 25.
		- 8. חברו מחדש את כבלי החשמל של המחשב והמוניטור לשקעי חשמל.
- ט . הכניסו את תקליטון העדכון (flash) של POST/BIOS לכונן התקליטונים A, והפעילו את המחשב והמוניטור.
	- 10. לאחר סיום תהליך העדכון, לא יוצג דבר וסדרת הצפצופים תיפסק. הוציאו את התקליטון מכונן התקליטונים, וכבו את המחשב והמוניטור.
		- $.5$  חזרו על השלבים 2 עד  $.11$
		- $\cdot$ התאירו את מגשר ניקוי CMOS/התאוששות למקומו המקורי.
			- 13. החזירו למקומם מתאמים שהסרתם.
			- 14. השיבו את המכסה למקומו וחברו מחדש כבלים שניתקתם.
		- 15. הפעילו את המחשב כדי להפעיל מחדש את מערכת ההפעלה.

# נספח ב. ניקוי העכבר

נספח זה מספק הוראות לניקוי העכבר. ההליך ישתנה בהתאם לסוג העכבר.

#### ניקוי עכבר אופטי

ואם אתם נתקלים בבעיות בשימוש בעכבר אופטי, בדקו את הנקודות שלהלן:

- 1. הפכו את העכבר ובחנו בזהירות את אזור העדשה.
- ÆËÂ˘Ù ÌÈÈʇ ȘÈÏ Ï˜Ó ˙ÂÚˆÓ‡· ˙ÂȄڷ ¯Âʇ‰ ˙‡ ˜ ¨‰˘"Ú‰ ÏÚ Ì˙Î ˘È ̇ .א
- ב. אם קיימת פסולת כלשהי על גבי העדשה, נשוף על האזור בעדינות כדי לסלק את הפסולת.
- $\,$ . נדקו את המשטח שעליו אתם מניעים את העכבר. אם מתחת לעכבר מונחת תמונה או דוגמה מורכבת, מעבד האותות הדיגיטלי (DSP) יתקשה להבחין בשינויים במיקום העכבר.

#### **ניקוי עכבר כדורי**

. אם המצביע שעל המסך לא זז באופן חלק עם העכבר, ייתכן שעליכם לנקות את העכבר

הערה: העכבר שבאיור עשוי להיות שונה מעט מהעכבר שברשותכם.

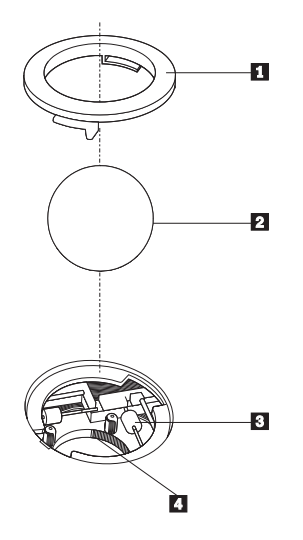

- **1** טבעת מייצבת
	- $\overline{2}$  כדור
- ˜ÈËÒÏÙ Èςς **3**
	- ¯Â"Ή ‡˙ **4**

כדי לנקות עכבר כדורי:

- 1. כבו את המחשב.
- ˙ڷˉ ˙‡ ··ÂÒ ÆÔÂ˙Á˙‰ ˜ÏÁ‰ ˙‡ ˙¯ȉʷ ÂÁ·Â ¨‰ËÓÏ ‰È‰È ÔÂÈÏÚ‰ ˜ÏÁ‰˘ ÍÎ ¨¯·ÎÚ‰ ˙‡ ÂÎÙ‰ .2 המייצבת 1 למצב שחרור נעילה כדי להוציא את הכדור.
- 3. הניחו את ידכם על הטבעת המייצבת ועל הכדור 2 , והפכו את העכבר, כך שהחלק העליון יהיה למעלה והטבעת המייצבת והכדור ייפלו היישר לתוך כף ידכם הפתוחה.
	- 4. שטפו את הכדור במי סבון חמים וייבשו אותו באמצעות מטלית נקיה. נשפו בעדינות אוויר לתוך תא הכדור 4 כדי לסלק אבק ומוך.
	- 5. חפשו הצטברויות של אבק על גלגלי הפלסטיק 3 שבתוך תא הכדור. הצטברות כזו מופיעה בדרך כלל בצורת פס שעובר לאורך מרכז הגלגלים.
	- 6. אם הגלגלים מלוכלכים, נקו אותם באמצעות קיסם אוזניים טבול בכוהל איזופרופילי (לשפשוף). גלגלו את הגלגלים באמצעות האצבע והמשיכו לנקות אותם עד שכל הלכלוך יוסר. ודאו שהגלגלים עדיין ממוקמים במרכז התעלות שלהם בתום הניקוי.
		- 7. הסירו מן הגלגלים סיבי צמר גפן שייתכן ונותרו עליהם.
			- 8. השיבו את הכדור והטבעת המייצבת למקומם.
				- 9. הפעילו מחדש את המחשב.

# נספח ג. פקודות מודם ידניות

החלק שלהלן כולל רשימת פקודות עבור תכנות ידני של המודם.

המודם מקבל פקודות כאשר הוא נמצא במצב פקודה (Command Mode). המודם נמצא במצב פקודה באופן ׂאוטומטי עד לחיוג מספר ויצירת חיבור. הפקודות יכולות להישלח למודם ממחשב שפועלת בו תוכנת תקשורת או מהתקני טרמינל אחרים.

כל הפקודות שנשלחות למודם חייבות להתחיל באותיות AT ולהסתיים בהקשה על מקש ENTER. ניתן להקליד את הפקודות באותיות רישיות או באותיות קטנות, אך אין לערבב ביניהן. כדי ששורת הפקודה תהיה נוחה יותר לקריאה, ניתן להוסיף רווחים בין הפקודות. אם השמטתם פרמטר מפקודה עבורה נדרש פרמטר, הדבר דומה להגדרת פרמטר 0.

∫‰Ó'"

#### **ATH [ENTER]**

# **˙ÂÈÒÈÒ· AT ˙"˜Ù**

בפירוט להלן, כל הגדרות ברירת המחדל מצוינות באמצעות **תמליל מודגש**.

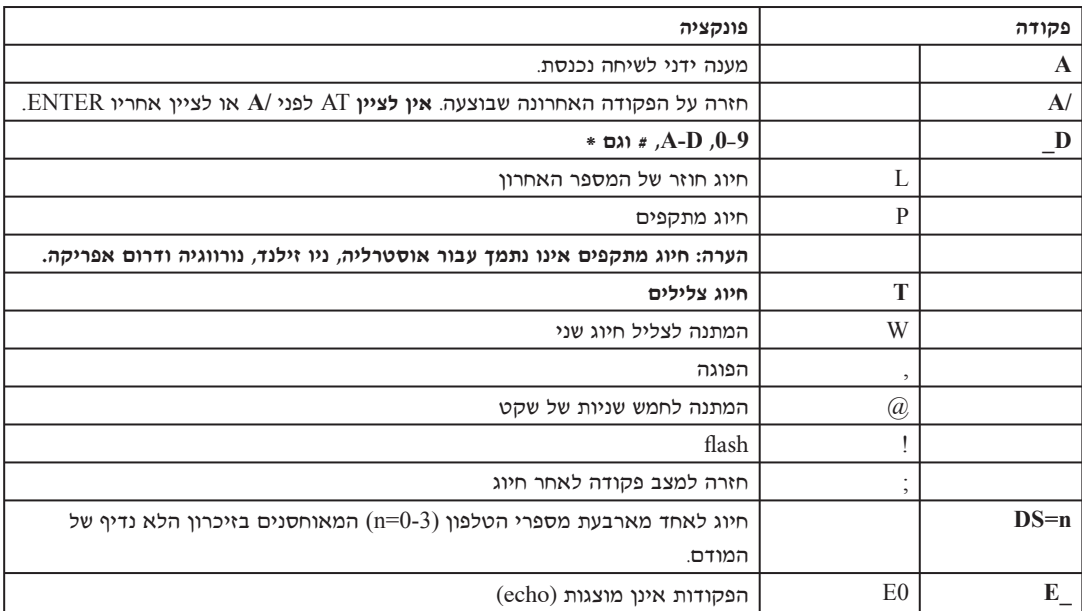

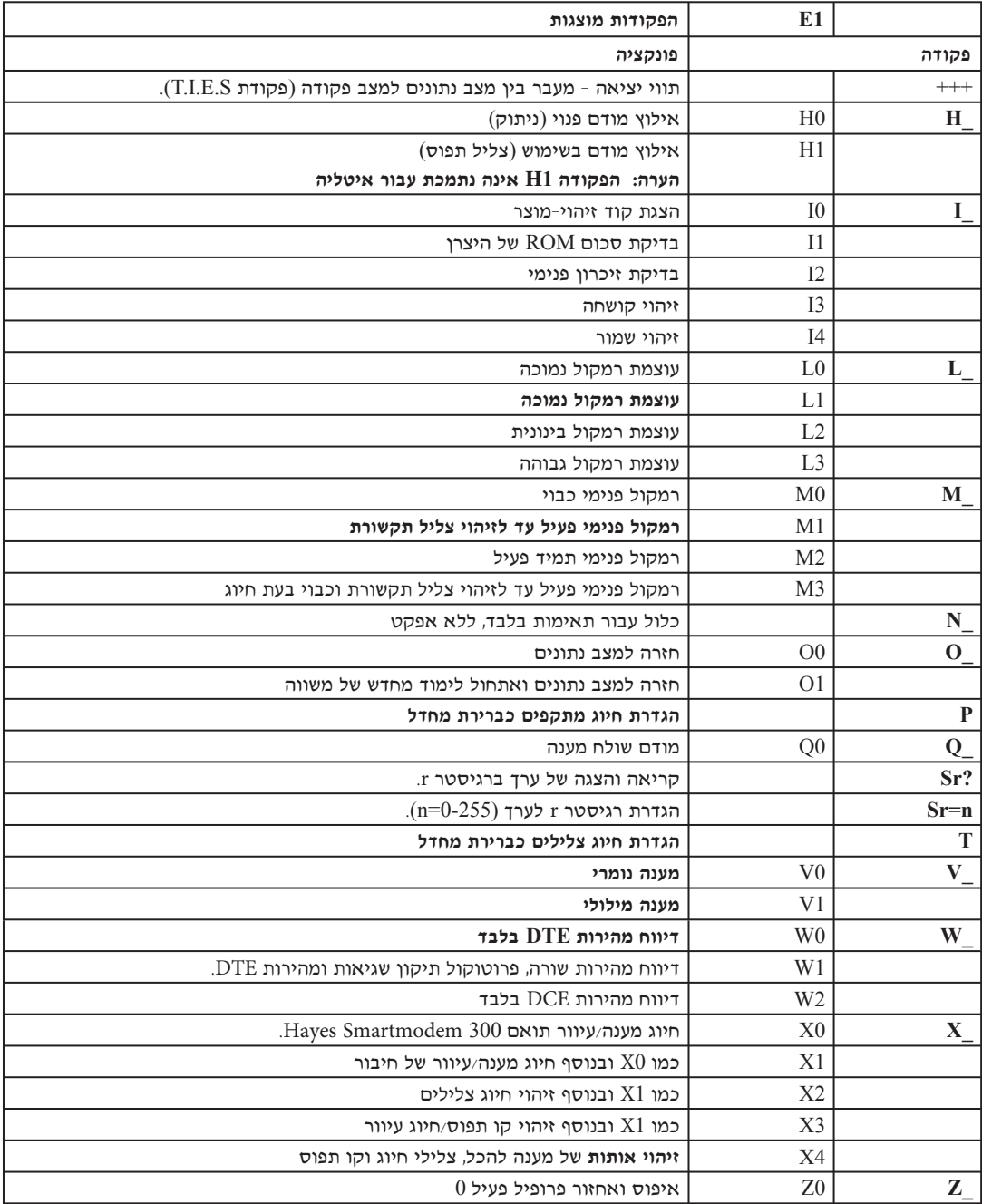

 $1$  איפוס ואחזור פרופיל פעיל  $|$ 

# **EG** *AT* מורחבות

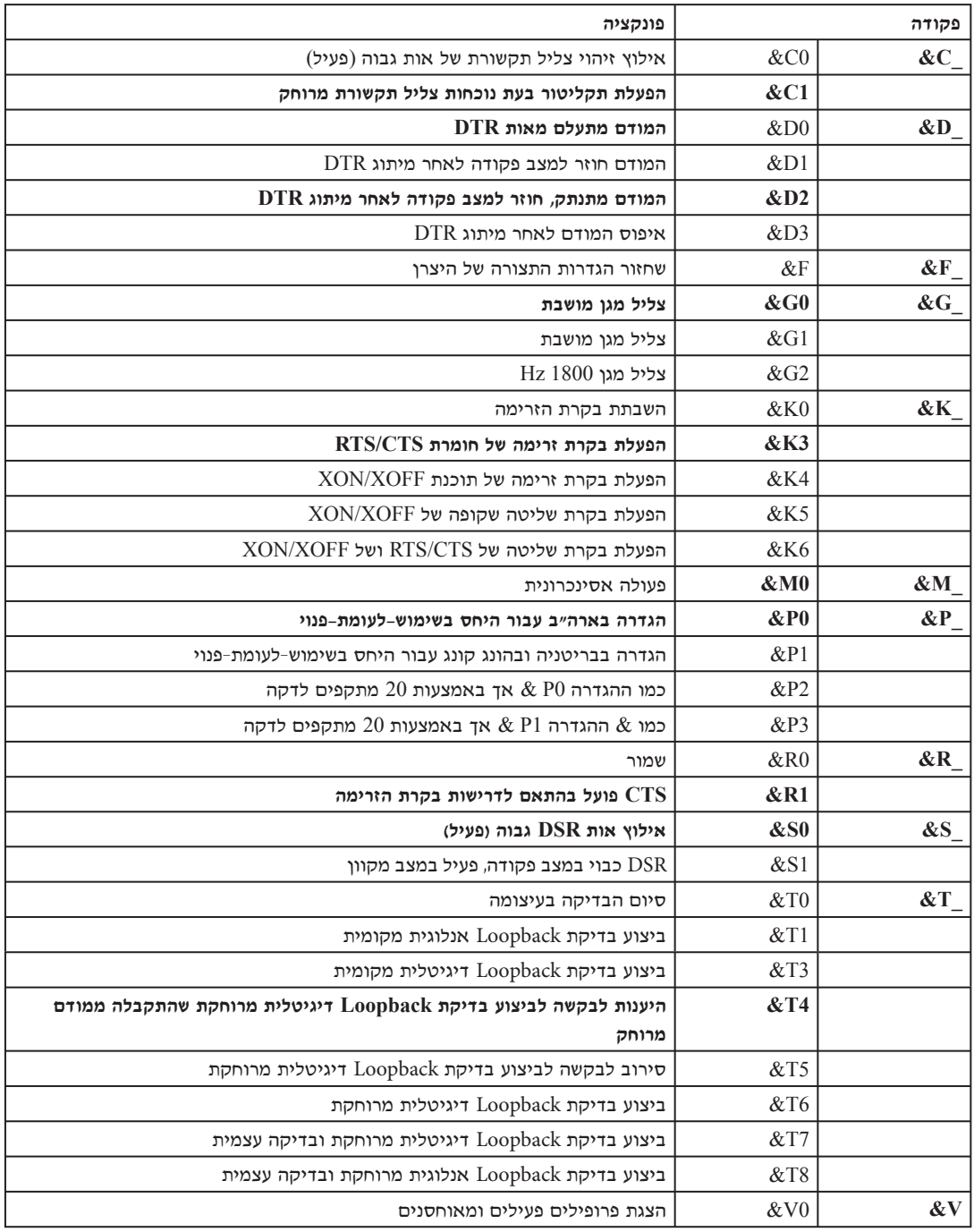

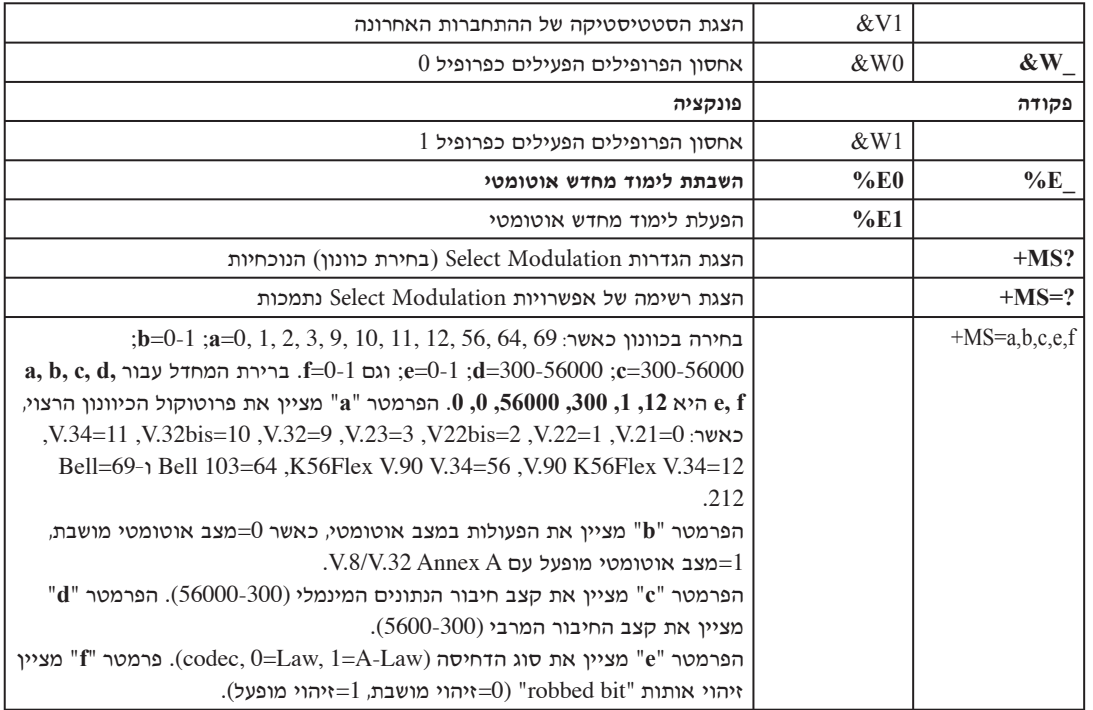

# MNP/V.42/V.42bis/V.44 פקודות

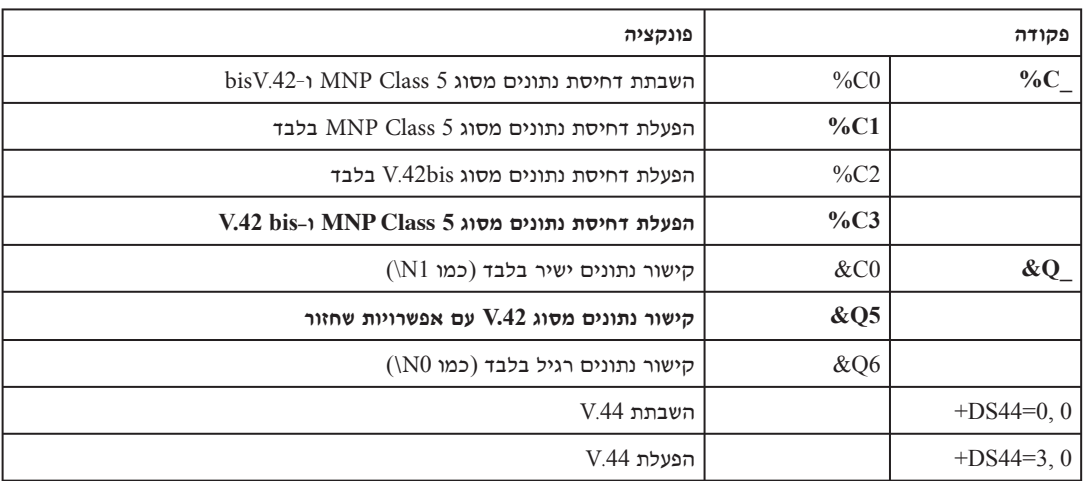

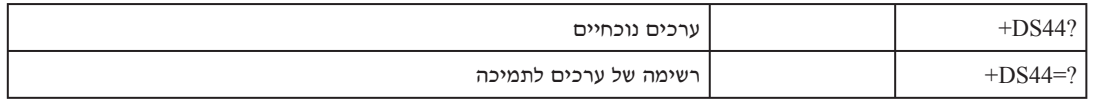

# **Class 1** פקודות עבור פקס מסוג

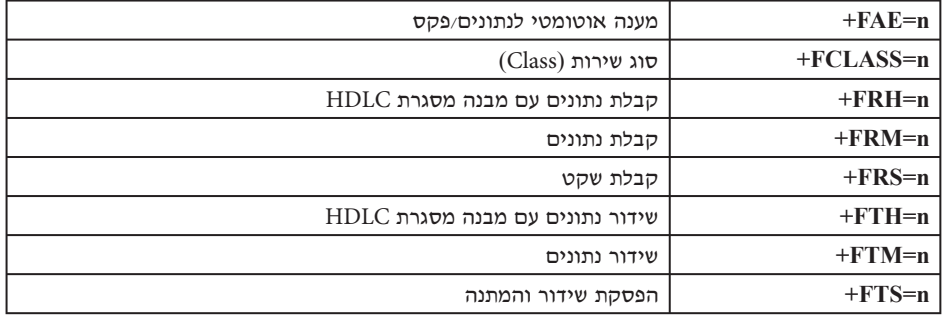

# **Class 2** פקודות עבור פקס מסוג

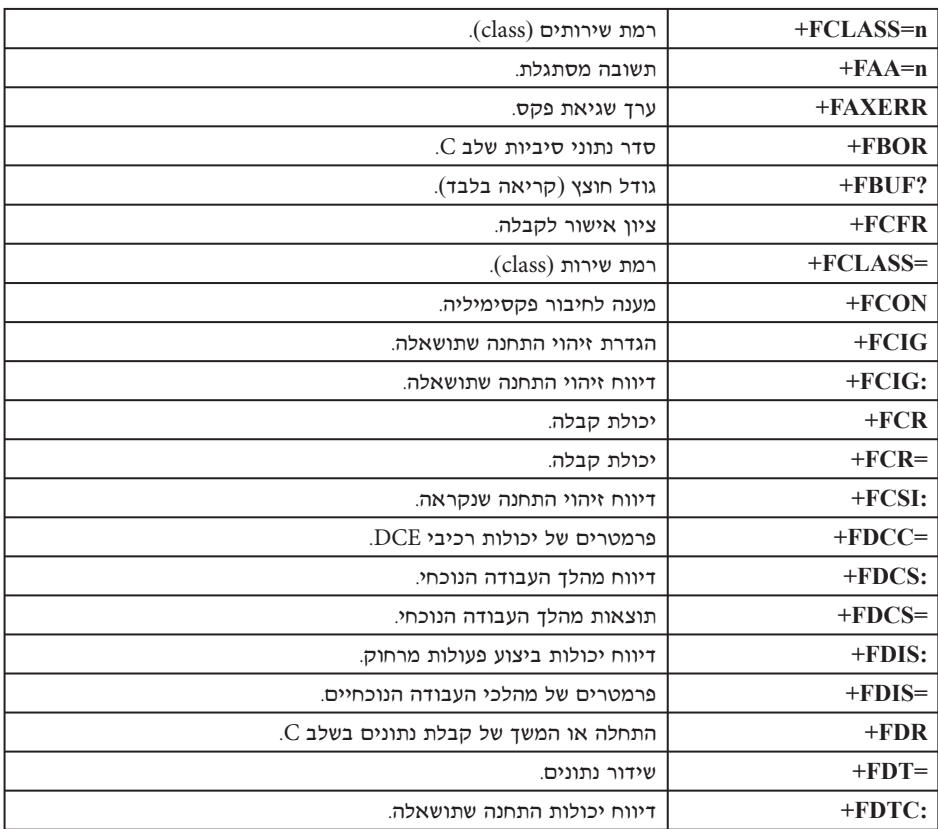

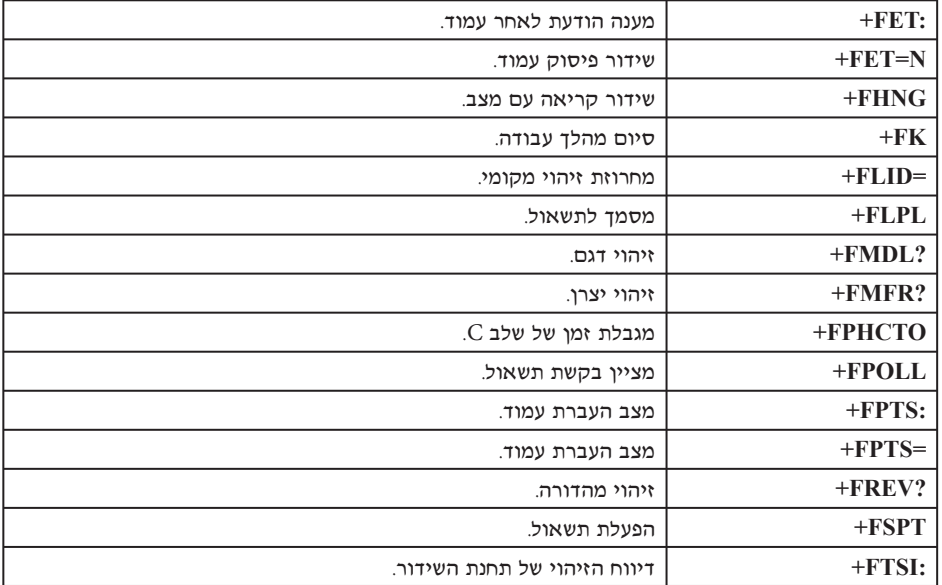

# <mark>ֿ פקודות קוליות</mark>

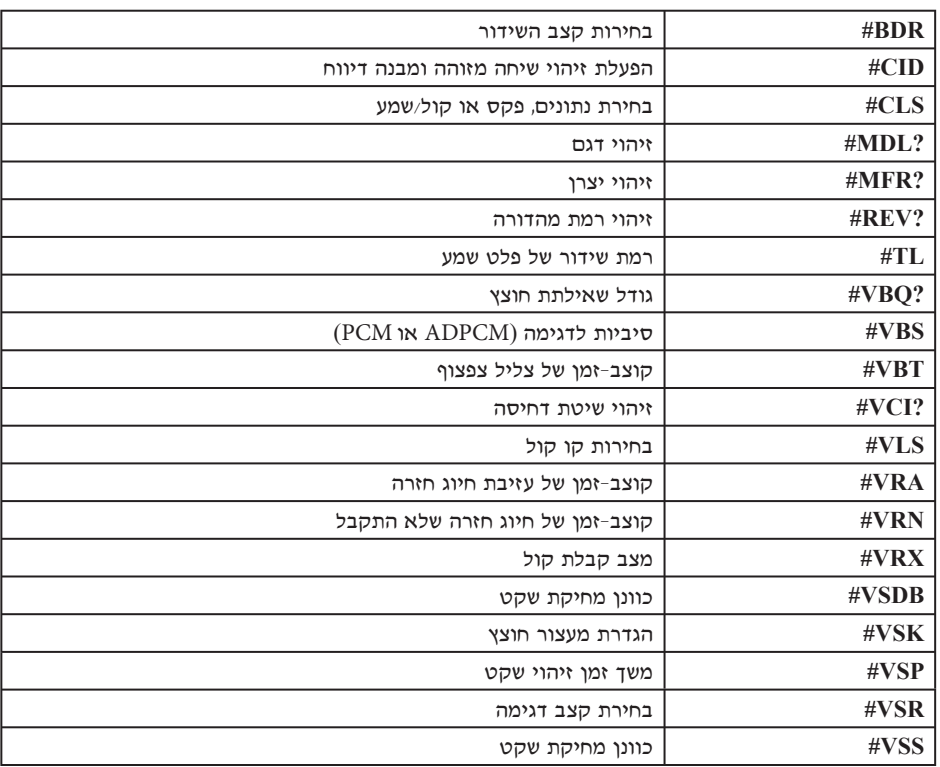

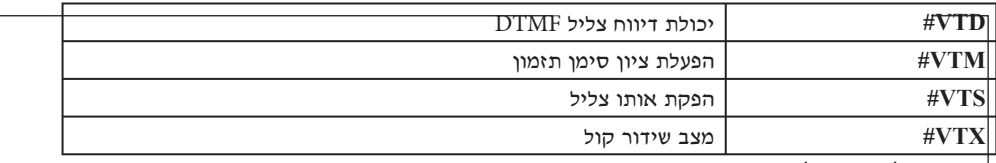

# לתשומת לב המשתמשים בשוויץ:

אינה מבוטלת, ייתכן שתפקוד יהיה לקוי. Taxsignal אינה מבוטלת ויתכן הטלפון של ייתכן שניתן יהיה להתגבר על הליקוי באמצעות שימוש במסנן עם המפרטים שלהלן:

Telekom PTT SCR-BE

Taximpulssperrfilter-12kHz PTT Art. 444.112.7 Bakom 93.0291.Z.N

# **˙¯ډ Æ" ÁÙÒ**

יתכן ש-IBM אינה משווקת את המוצרים, השירותים, או המאפיינים המוזכרים במסמך זה בכל המדינות. היוועצו בנציג IBM המקומי בנוגע למידע אודות המוצרים והשירותים הזמינים באזורכם. כל הפניה אל מוצר, תוכנית או שירות של IBM, אינה מרמזת או מהווה הצהרה שיש לעשות שימוש במוצר, תוכנית, או שירות של HEM אלו בלבד. ניתן להשתמש לחלופין בכל מוצר, תוכנית, או שירות בעלי פונקציונליות שוות ערך ושאינם מפרים את זכות הקניין הרוחני של IBM. עם זאת, הערכה ואימות של תפקוד כל מוצר, תוכנית, או שירות שאינם של IBM היא באחריותו של המשתמש.

 $\pm$ ברשות IBM עשויים להיות פטנטים או יישומי פטנטים צפויים, המכסים נושאים המוזכרים במסמך זה. קבלת ∫˙·Â˙ÎÏ ¨·˙η ¨˙ÂÂÈ˘¯Ï ڂ· ˙Â˙Ïȇ˘ ÁÂÏ˘Ï ÌÎ˙¯˘Ù‡· ÆÂχ ÌÈËËÙÏ ÔÂÈ˘¯ ‰˜Ó ‰È‡ ‰Ê ÍÓÒÓ

> IBM Director of Licensing IBM Corporation North Castle Drive Armonk, NY 10504-1785  $USA$

 ¢‡Â‰˘ ˙ÂÓ΢ ‰Ê ÌÂÒ¯Ù ˙˜ÙÒÓ **INTERNATIONAL BUSINESS MACHINES CORPORATION** ללא אחריות כלשהי, מפורשת או מכללא, ובכלל זה, ומבלי לפגוע בכלליות האמור לעיל, אחריות מכללא בנוגע לאי-הפרה, לסחירות או להתאמה למטרה מסוימת. תחומי שיפוט מסוימים אינם מתירים ויתור על אחריות מפורשת או אחריות מכללא בעסקאות מסוימות ולכן, ייתכן שהצהרה זו לא תחול עליכם.

מידע זה יכול לכלול אי דיוקים טכניים וטעויות טיפוגרפיות. המידע שלהלן מתעדכן מפעם לפעם. השינויים ישולבו במהדורות החדשות של פרסום זה. IBM עשויה להכניס שיפורים ו/או שינויים במוצרים ו/או בתוכנות המתוארים בפרסום זה בכל זמן וללא הודעה מוקדמת.

המוצרים המתוארים במסמך זה אינם מיועדים לשימוש בהחדרה או ביישומי הצלת חיים אחרים, אשר קלקול בהם עלול לגרום לפציעתם או מותם של בני אדם. המידע הכלול במסמך זה אינו משפיע על, או משנה את, מפרטי המוצר או האחריות למוצר של IBM. אין במסמך זה דבר שעשוי לשמש כרישיון מפורש או מכללא או כפיצוי תחת זכויות הקניין הרוחני של IBM או של צד שלישי. כל המידע הכלול במסמך זה נאסף בסביבות עבודה מוגדרות ומוצג באיורים. תוצאות שהתקבלו בסביבות הפעלה אחרות עשויות להיות שונות.

עשויה להשתמש במידע שתספקו לה או להפיץ אותו בכל אופן שתמצא לנכון, מבלי שהדבר יצור " מחויבות כלשהי כלפיכם.

כל אזכור בפרסום זה של אתרי אינטרנט שאינם שייכים ל-IBM, מסופק לצרכי נוחות בלבד, ואינו מהווה, בכל אופן שהוא, מתן אישור לאתרים אלה. החומרים באתרים אלה אינם חלק מהחומרים הדרושים למוצר זה של IBM. והשימוש באתרים אלה הוא באחריותכם בלבד.

כל נתוני הביצוע המוזכרים להלן נמדדו בסביבות עבודה מבוקרות. לכן, תוצאות שהתקבלו בסביבות הפעלה אחרות עשויות להיות שונות בצורה משמעותית. כמה מהמדידות התבצעו על מערכות בפיתוח, ואין ערובה לכך שהמידות שהתקבלו יהיו זהות לאלו הקיימות במערכות הזמינות באופן כללי. יתר על כן, ייתכן שחלק מהמידות התקבלו באמצעות אומדן משוער. התוצאות הממשיות עשויות להיות שונות. על המשתמשים במסמך זה לאמת את הנתונים הישימים עבור סביבות העבודה הייחודיות שלהם.

# **‰ÈÊÈÂÂÏË ËÏÙÏ Ú'· ‰¯Ú‰**

ההערה להלן ישימה לגבי דגמים שכוללים מאפיין פלט הטלוויזיה מותקן מראש.

במוצר זה נעשה שימוש בטכנולוגיה להגנה על זכויות יוצרים, המוגנת באמצעות תביעות שיטה לפטנטים מסוימים בארצות הברית וזכויות קניין רוחני אחרות של Macrovision Corporation ובעלי זכויות אחרים. ˙ÂȉÏ ¨Macrovision Corporation Ï˘ ‰‡˘¯‰ Ï·˜Ï ¨ÌȯˆÂÈ ˙ÂÈÂÎÊ· ˙'ÂÓ‰ ¨ÂÊ ‰È'ÂÏÂÎË· ˘ÂÓÈ˘‰ ÏÚ Macrovision מיועד לשימוש ביתי ולשימושים נוספים בצפייה מוגבלת בלבד, אלא אם אושר אחרת על-ידי Keverse engineering) הנדסה לאחור (Reverse engineering) הפירוק התוכנה למרכיבים (disassembly) אסורים.

#### **סימנים מסחריים**

המונחים להלן הם סימנים מסחריים של International Business Machines Corporation בארצות הברית ∴או במדינות אחרות

> IBM **ThinkCentre** Wake on LAN  $PS<sub>2</sub>$

 ˙ȯ·‰ ˙ˆ¯‡· Microsoft Corporation Ï˘ ÌÈȯÁÒÓ ÌÈÓÈÒ Ì‰ Windows≠ Microsoft ו/או במדינות אחרות.

 ˙ȯ·‰ ˙ˆ¯‡· Intel Corporation Ï˘ ÌÈȯÁÒÓ ÌÈÓÈÒ Ì‰ Pentium≠ Celeron ¨Intel ו/או במדינות אחרות.

שמות חברות, מוצרים או שירותים נוספים עשויים להיות סימנים מסחריים או סימני שירות של גורמים אחרים.

# **אינדקס**

#### **‡**

 $m$ אבמחה כבל נעילה משולב 23 לולאת מנעול 22 תכונות 3, 21  $11$  איתור רכיבים

# **·**

13 החלפת הסוללה  $10$  הסרת הכיסוי 15 השבת הכיסוי למקומו 32 התאוששות בלוק אתחול 32 התאוששות מעדכון POST/BIOS כושל 5 התקנים, מנהלי התקנת תוספות  $12$   $\gamma$ יכרון  $17$  כוננים פנימיים  $12$  מודולי זיכרון  $14$  מתאמים  $21$  תכונות אבטחה

# **Â**

 $2$  וידאו, תת-מערכת

# **Ê**

וכרון  $12$  התקנה 12 (DIMM) מודולי זיכרון כפולים מוטבעים  $12$  מערכת

# **Á**

חשמל  $3$  (ACPI) תמיכה בממשק מתקדם לתצורה וחשמל ת מיכה בניהול צריכת חשמל מתקדם

# **Î**

כבלים, חיבור 25 כוננים 5 DVD 5 דיסק קשיח  $17$  התקנה 5 מדיה נשלפת  $16$  מפרטים  $16,3$  מפרצים  $16,2$  פנימיים 5 תקליטון 5 תקליטור כיסוי  $25$  השבה למקום  $10$  הסרה

# **Ï**

לוח המערכת  $11$  זיהוי חלקים  $12,5$   $5$  $12$  מחברים  $12$  מיקום

# **Ó**

12 מודולי זיכרון, התקנה מודם  $35$  בסיסיות AT בסיסיות  $37$  מורחבות  $AT$  $MNP/V.42/V.42$ bis/V.44 38 פקודות Class 1 39 פקודות עבור פקס מסוג Class 2 פקודות עבור פקס מסוג 19 40 פקודות קוליות 9 Line in מחבר אודיו 9 Line out מחבר אודיו 9 מחבר אתרנט 9 מחבר טורי מחבר למקלדת 9 9 מחבר לעכבר 9 מחבר מקבילי USB 9 מחברי 4 מפרט פיזי מתאמים  $14$  התקנה 5 (PCI) חיבורים פנימיים לרכיבים היקפיים 14 חריצים

# $\mathbf{I}$

ניקוי העכבר 33

# **Ò**

סביבה, הפעלה 4 ‰ÓÒÈÒ הגדרה, שינוי, מחיקה 28  $24$  מחיקה  $24$  שאבדה או שנשכחה

# **Ù**

פקודות  $35$  בסיסיות  $37$  מורחבות  $AT$ 38 MNP/V.42/V.42bis/V.44 39 Class 1 פקס מסוג 39 Class 2 פקס מסוג 40 קול 29 פרופיל אבטחה לפי התקן

# **˜**

ם<br>קלט/פלט (I/O)  $2$  תכונות

# $\mathbf{L}$

רמת רעש 4

# U

שימוש, פרופיל אבטחה לפי התקן 29 שמע, תת-מערכת 2

# ת

תוכניות מערכת 31 תוכנית השירות להגדרות 27 תוספות ומינות 5 חיצוניות 5 פנימיות 5 תיאור מחברים 9

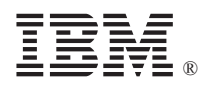

Part Number: 39J8333

Printed in USA